# **ExpressShipper**

**Quick User Guide** 

August 2007

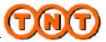

#### Section 1: Structure of the User Guide

In this This section contains the following topics: section

| Торіс                                          | See Page |
|------------------------------------------------|----------|
| What is the purpose of this User Guide         | 3        |
| How the ExpressShipper User Guide is organised | 3        |

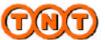

#### 1.1: Structure of the User Guide (continued)

| What is the<br>purpose of<br>this User<br>Guide             | The ExpressShipper User Guide has been developed as a point of reference for customers wishing to install TNT's ExpressShipper product. It provides all the information necessary to both configure and install ExpressShipper. |
|-------------------------------------------------------------|----------------------------------------------------------------------------------------------------|
| How the<br>Express<br>Shipper<br>User Guide<br>is organised | The table below lists the sections that are included in the ExpressShipper User Guide and briefly describes what each one contains:                                                                                             |

|                     | Description                                  |
|---------------------|----------------------------------------------|
| 1. Structure of the | Details the sections of the ExpressShipper   |
| User Guide          | User Guide.                                  |
| 2. Introduction     | Provides background information about        |
|                     | ExpressShipper                               |
| 3. Installation,    | ExpressShipper set-up, installation and user |
| Registration and    | information.                                 |
| Use                 |                                              |

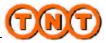

#### Section 2: Introduction

In this This section contains the following topics: section

| Торіс                                              | See Page |
|----------------------------------------------------|----------|
| Welcome to ExpressShipper                          | 5        |
| Why should I use ExpressShipper?                   | 5        |
| I am an Existing User - What are the New Features? | 5        |
| How do I Use this Guide?                           | 6        |

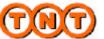

#### 2.1: Introduction (continued)

| Welcome to<br>Express                                          | Welcome to ExpressShipper, part of the family of products from TNT.                                                                                                    |
|----------------------------------------------------------------|----------------------------------------------------------------------------------------------------|
| Shipper                                                        | ExpressShipper is a shipping solution, for small to medium customers using TNT. It provides all the benefits of a standalone PC application as well as web interfaces for the most up to date collection, pricing and tracking.                                                                                                    |
|                                                                | <ul> <li>With ExpressShipper you can:</li> <li>Create your consignments to ship via TNT</li> <li>Label and manifest them</li> <li>Arrange collections</li> <li>Track your packages</li> <li>Check prices.</li> <li>You can also:</li> <li>Store your business contacts in an address book (or import your addresses and contacts from a CSV file or previous CIT products)</li> <li>Use the consignment templates to store</li> <li>frequently used information</li> <li>Modify your version of ExpressShipper to match local settings and languages as advised by your local TNT representative.</li> </ul> |
| Why should<br>I use<br>Express<br>Shipper?                     | ExpressShipper is a software solution specifically designed by TNT<br>for small to medium enterprises.<br>If you have already used some of our web services and now wish<br>to increase efficiency with any of the extra functionality mentioned<br>above, then ExpressShipper could be for you. ExpressShipper is<br>optimised for the small to medium customer shipping<br>consignments via TNT. For further information contact your local<br>TNT representative.                                                                                                    |
| I am an<br>Existing<br>User - What<br>are the New<br>Features? | <ul> <li>ExpressShipper 1.04.300 builds upon the capabilities of previous versions. These new features include: <ul> <li>Return consignment processing.</li> <li>Enhanced connectivity features for collection booking, pricing and tracking over the internet for both domestic and international shipments.</li> <li>Track all option to track all shipped consignments.</li> <li>Multiple contact details for addresses.</li> </ul> </li> <li>Continued on next page</li> </ul>                                                                                                    |
|                                                                |                                                                                                    |

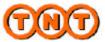

## 2.1: Introduction (continued)

How do I Use this Guide? Regardless of whether you are an existing user or a new user, this guide provides you with detailed information on how to:

- Install ExpressShipper
- Register ExpressShipper
- Use ExpressShipper.
- Upgrade ExpressShipper

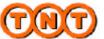

#### Section 3: Installation, Registration and Use

In this This section contains the following topics: section

| Торіс               | See Page |
|---------------------|----------|
| Overview            | 8        |
| Set Up Checklist    | 9        |
| Installation        | 10       |
| Registration        | 27       |
| Updates             | 30       |
| Functional Overview | 35       |

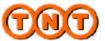

#### 3.1: Overview

**Overview** This section details everything you need to know and to do before installing ExpressShipper. Installation can be either via the world wide web or by CD-Rom.

The installation comprises a base version of ExpressShipper followed by a registration (either online or sent via email).

Installation is a simple process. Everything you need for successful installation is contained in this Section.

This section also contains a Functional overview of the system.

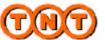

#### 3.2: Set Up Checklist

| Introduction | This section details the minimum specification required to run |
|--------------|----------------------------------------------------------------|
|              | ExpressShipper. Anything lower than the specification detailed |
|              | below may lead to poor performance.                            |

#### Set Up Checklist

| Торіс                             | Description                                                          |
|-----------------------------------|----------------------------------------------------------------------|
| Operating System                  | 32-bit Windows operating system:                                     |
|                                   | - Windows 2000<br>- Windows XP                                       |
|                                   | - Windows Vista                                                      |
| Minimum Hardware<br>Specification | <ul><li>Pentium II 233 Mhz</li><li>128 MB ram</li></ul>              |
| Free Hard Disk Space              | - 10mb (for the base download)                                       |
| Screen size                       | <ul> <li>800x600 minimum</li> <li>1024x768 recommended</li> </ul>    |
| CD Player                         | <ul> <li>Yes (if installing via CD ROM<br/>drive)</li> </ul>         |
| Printer Settings                  | <ul> <li>PCL5 compatible LaserJet<br/>printers</li> </ul>            |
| Administration rights             | <ul> <li>Local admin rights required for<br/>installation</li> </ul> |
| Internet Explorer                 | <ul> <li>IE4 or above (Recommended<br/>IE6)</li> </ul>               |

# ServiceIf you require assistance, then call your local TNT Service CentreCentreon 01827 711611 for any TNT IT related issues or questions.

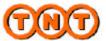

### 3.3: Installation

**Download** Follow the installation procedures:

| Step |                                                                                                    | Action                                                                                                    |
|------|----------------------------------------------------------------------------------------------------|----------------------------------------------------------------------------------------------------|
| 1    | Download Base System fr<br>CD.                                                                                                    | om either the web or receive a                                                                                                    |
|      | Websere to Express/Vilger - Microsoft Internet Explorer<br>line Ed. may Encoder Tealt and                                                                                                    |                                                                                                    |
|      | 🗿 Tauli + 👔 🔹 🕵 🏠 🔎 Taunik 🤺 Paurika 🤗 😭 🖓                                                                                                    |                                                                                                    |
|      |                                                                                                    |                                                                                                    |
|      | Pric Downland L Se                                                                                                    | El totar sere                                                                                                    |
|      | 0 whipethear Weiczane to Express/Dispet<br>whick to and these Express/Dispet to an easy for<br>animity also<br>animity also<br>animity and animity and animity and animity and animity and<br>animity animity animity animity and animity and animity and<br>animity animity animi | n or som filt life!<br>TTEpessillsparviett, so<br>Andream, 6x0 Mo<br>werstill.com                                                                           |
|      | downiand<br>Express Stopper<br>settings<br>Software Updates<br>Crice politike divertisedet<br>Empro20thgory you can<br>arbitrar update sung or<br>update sonice<br>in the set<br>arbitrar politike sung or<br>update sonice<br>in the set                                                                                                    | her for later and care to used. We like tops take<br>and spon exception ( ) and don't have the sources, do not<br>the reductions ( <u>solver) the sol</u> ? |
|      | proverse<br>postcode<br>Becadiae<br>Mogilione<br>emini®                                                                                                    |                                                                                                    |
|      | Core.                                                                                                    | Turne:                                                                                                    |
|      | 1F                                                                                                    | THEN                                                                                                    |
|      | You select download                                                                                                    | Follow the procedures below.                                                                                                    |
|      | ExpressShipper                                                                                                    |                                                                                                    |
|      | If you select to                                                                                                    | Follow the procedures in                                                                                                    |
|      | register                                                                                                    | Section 3.4 (Registration).                                                                                                    |
|      | ExpressShipper                                                                                                    |                                                                                                    |
|      |                                                                                                    |                                                                                                    |

Continued on next page

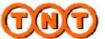

#### Download

|                                   |               |             | <b>Actio</b> |            |      |      |      |       |              |
|-----------------------------------|---------------|-------------|--------------|------------|------|------|------|-------|--------------|
| Choose wh                         | iere to sa    | ve Expr     | essS         | hipper     | to.  |      |      |       |              |
| Save As                           |               |             |              |            |      |      |      |       | ?×           |
| Save jn:                          | 🚞 Downloads   |             |              | *          | G    |      | 🤊 🛄  | •     |              |
| My Recent<br>Documents<br>Desktop |               |             |              |            |      |      |      |       |              |
| My Documents                      |               |             |              |            |      |      |      |       |              |
| My Computer                       |               |             |              |            |      |      |      |       |              |
|                                   | File name:    | UKExpress   | Shipper\     | /1402.exe  |      |      | *    |       | <u>S</u> ave |
| My Network                        | Save as type: | Application |              |            |      |      | ~    |       | Cancel       |
|                                   |               |             |              |            |      |      |      | 0.21  | 53           |
| Once the f                        | ile has be    | en save     | d, n         | avigate    | to i | ts I | ocat | ion a | and          |
| double clic                       | k the file    | to begir    | n th€        | e installa |      |      |      | d.    | and          |
| double clic                       | k the file    | to begir    | n th€        | e installa |      |      |      | d.    |              |
| double clic                       | k the file    | to begir    | n the        | e installa |      |      |      | d.    |              |
| double clic                       | k the file    | to begir    | n the        | e installa |      |      |      | d.    |              |

Continued on next page

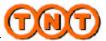

Setup (continued

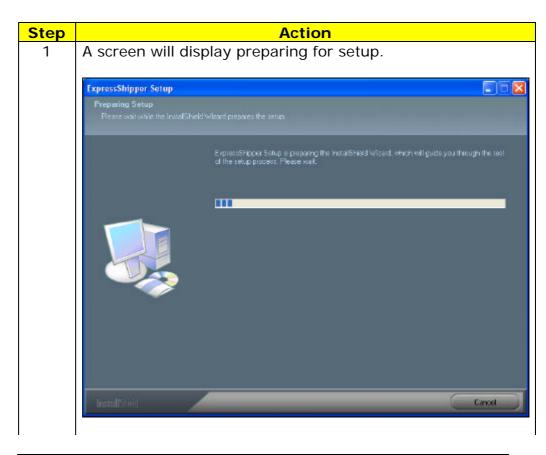

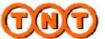

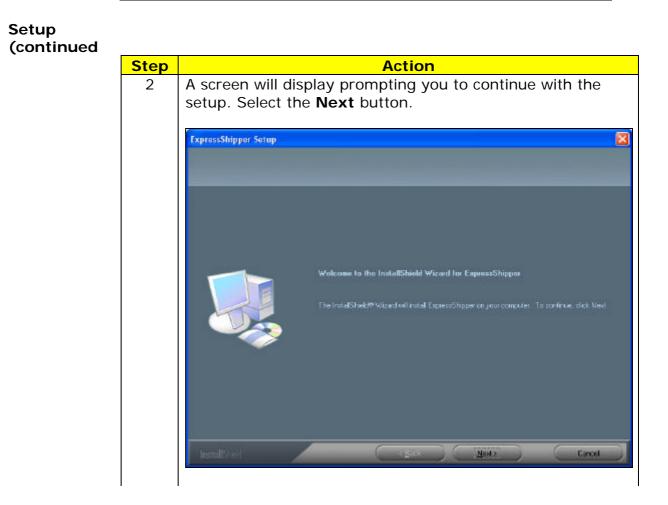

Continued on next page

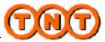

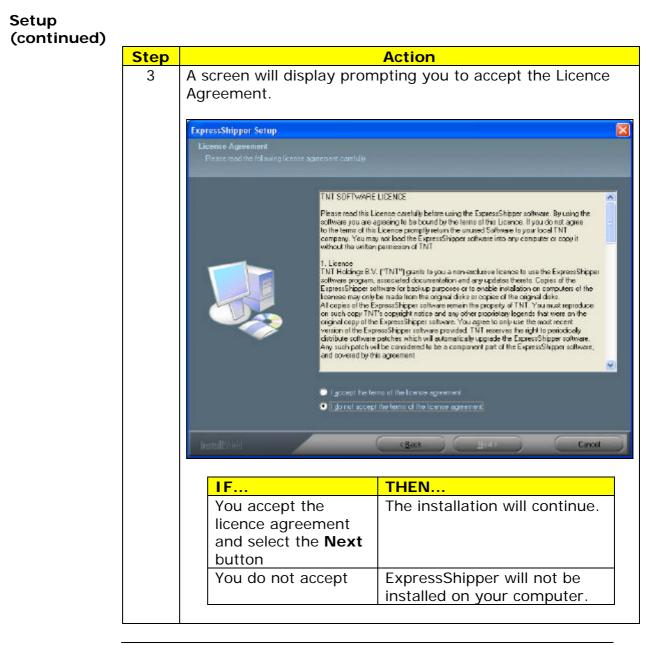

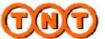

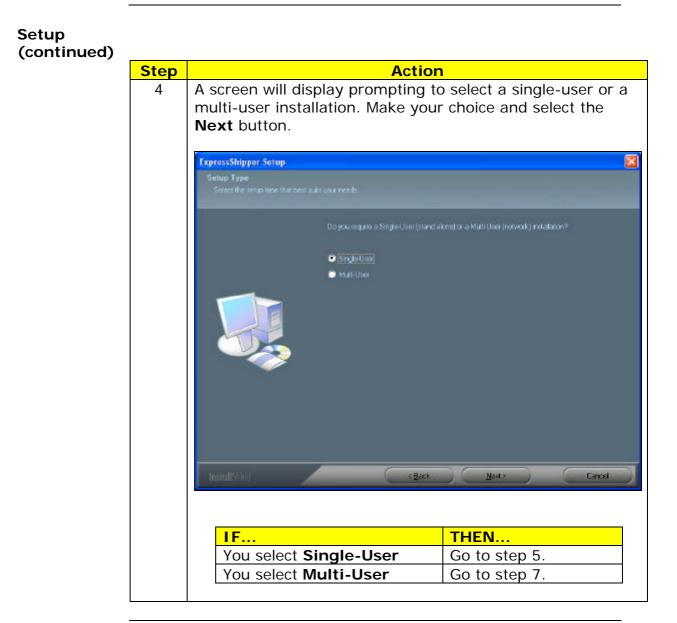

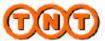

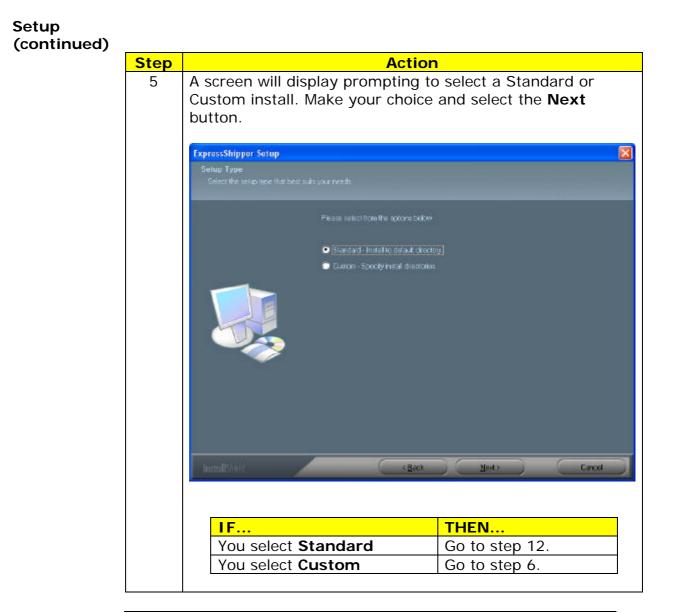

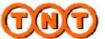

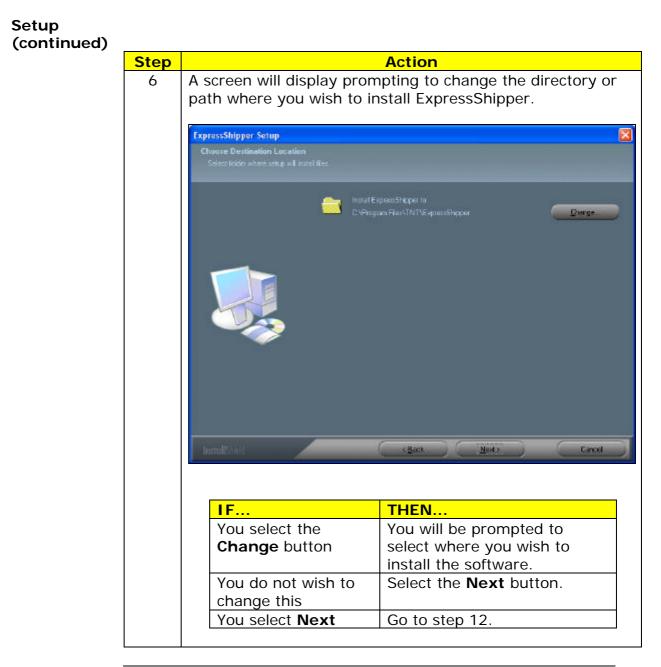

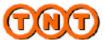

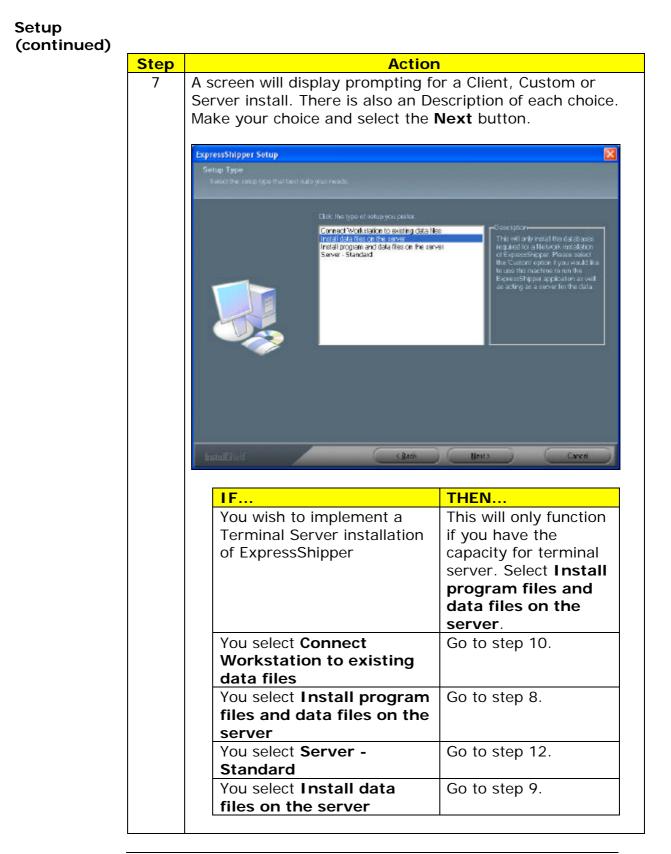

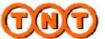

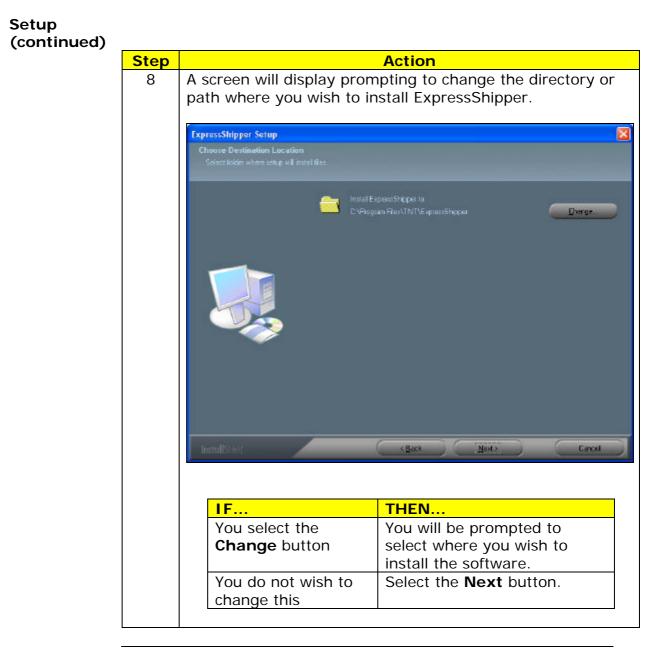

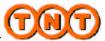

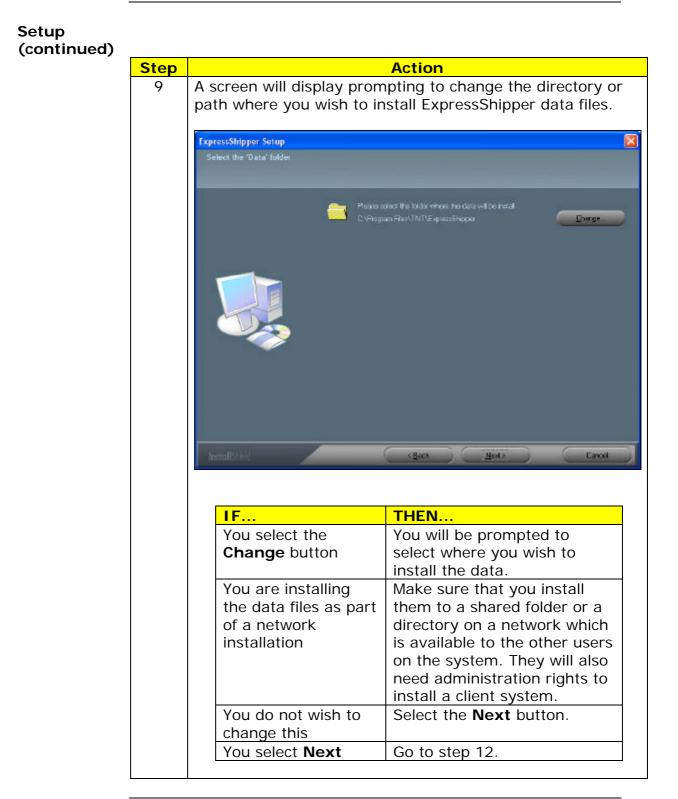

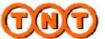

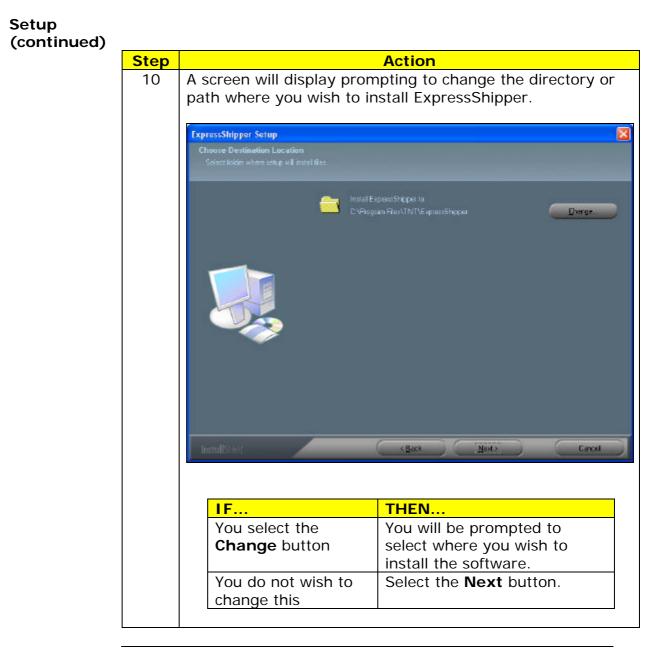

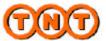

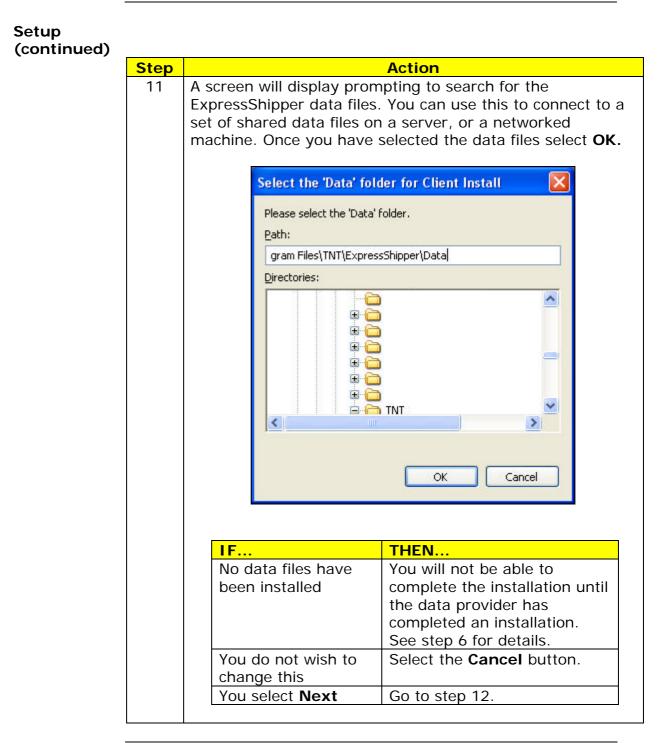

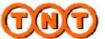

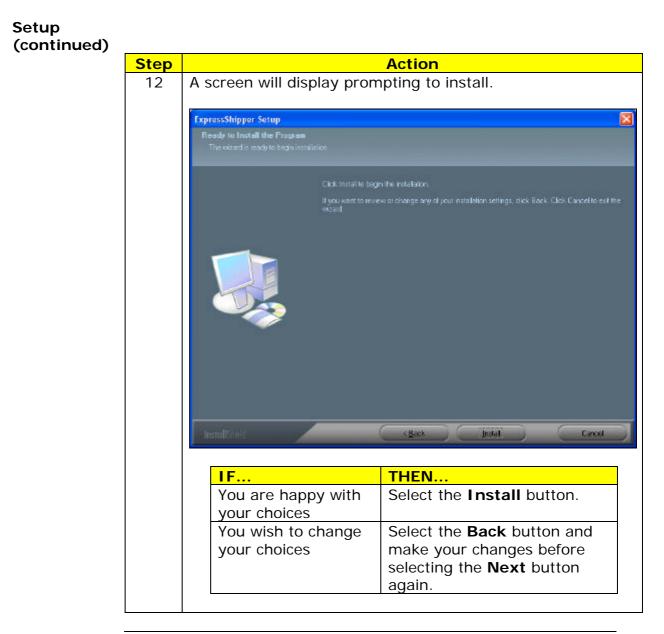

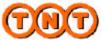

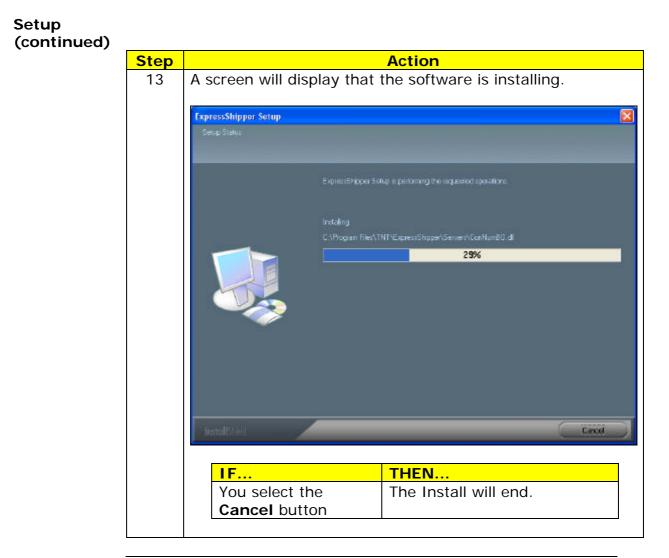

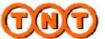

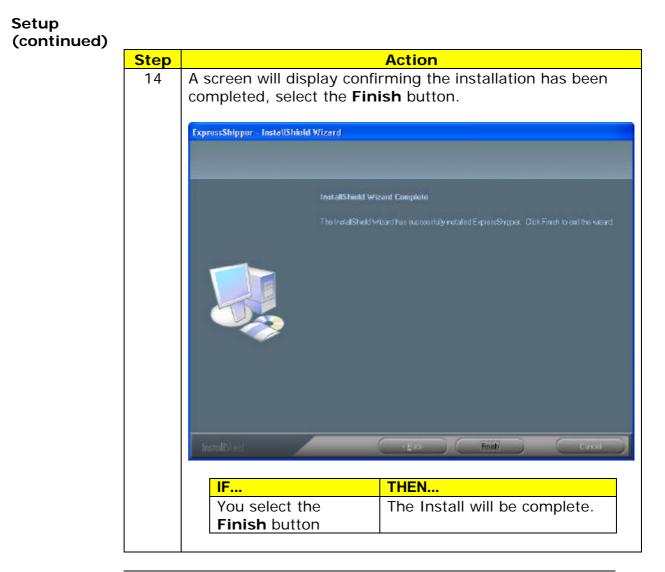

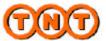

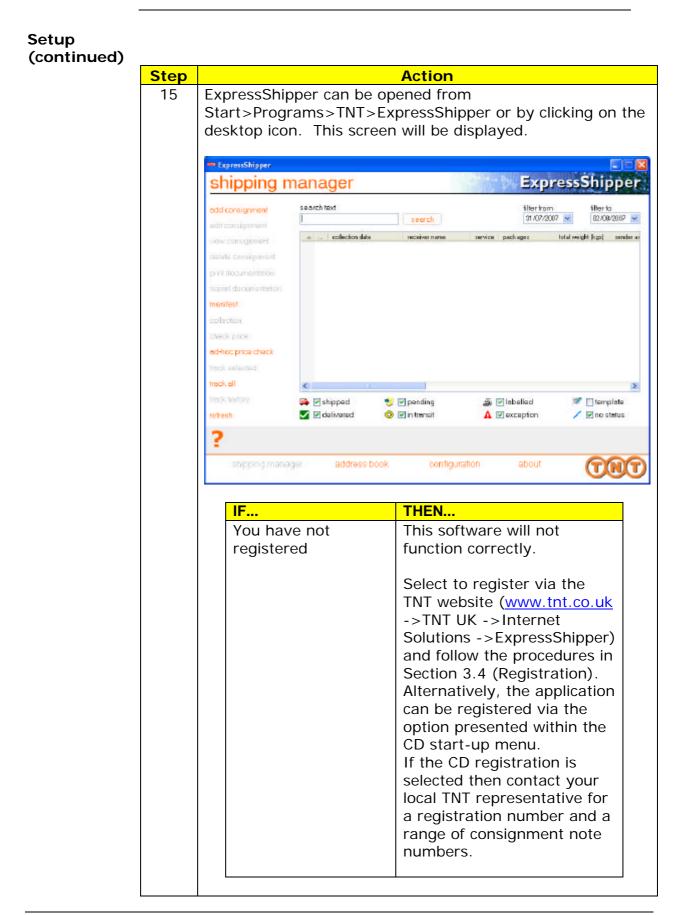

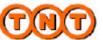

#### 3.4: Registration

**Registration** Register ExpressShipper in order for it to function correctly.

| Step |                                   | Action                                                                |
|------|-----------------------------------|-----------------------------------------------------------------------|
| 1    | Registration is perform           |                                                                       |
|      |                                   | om/expressBooking/booking.asp?nav                                     |
|      |                                   | n&respCountry=GENERIC&genericSit                                      |
|      |                                   | iled if you have already been resentative. Fill in all of the fields. |
|      | Once you have done so             |                                                                       |
|      | Fields in bold must be completed. |                                                                       |
|      | name                              |                                                                       |
|      | company                           |                                                                       |
|      | address                           |                                                                       |
|      |                                   | You can select the language you would                                 |
|      |                                   | like to receive                                                       |
|      | town                              | ExpressShipper in                                                     |
|      | province                          | from here. This                                                       |
|      |                                   | currently only                                                        |
|      | postcode                          | contains English.                                                     |
|      | country please select             |                                                                       |
|      | telephone                         |                                                                       |
|      | email                             | You can select the                                                    |
|      | account                           | country of                                                            |
|      |                                   | installation to receive                                               |
|      |                                   | the specific services                                                 |
|      | software language required        | for ExpressShipper                                                    |
|      | please select y                   | here. This currently                                                  |
|      | country of located installation   | only contains                                                         |
|      | piease select                     | International.                                                        |
|      |                                   | ••• commue                                                            |
|      |                                   |                                                                       |
|      | IF                                | THEN                                                                  |
|      | You are a TNT                     | Make sure the information                                             |
|      | Account Holder                    | you give here matches the                                             |
|      |                                   | account information you already have with TNT.                        |
|      | You are not a TNT                 | You will be contacted about                                           |
|      | Account Holder                    | your application by your local                                        |
|      |                                   | TNT representative.                                                   |
|      |                                   |                                                                       |

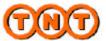

#### 3.4: Registration (continued)

Registration (Continued)

| Step | Action                          |                                                                                                   |  |  |
|------|---------------------------------|---------------------------------------------------------------------------------------------------|--|--|
| 2    | been sent. You will then b      | your registration application has<br>be emailed a registration number<br>inment number range code |  |  |
|      | IF                              | THEN                                                                                              |  |  |
|      | You have not already downloaded | Do so before running the registration update.                                                     |  |  |

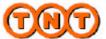

|  | 3 | When you receive your registration number and<br>consignment range code you can register ExpressShipper<br>by executing the registration tool located in the programs<br>folder of ExpressShipper. If you install to the defalut<br>location this will be:<br>C:\Program Files\TNT\ExpressShipper\Programs                                                                                                    |  |  |  |  |  |  |
|--|---|----------------------------------------------------------------------------------------------------|--|--|--|--|--|--|
|  |   | Double click the program 'ExpressShipperCDReg.exe'.                                                                                                    |  |  |  |  |  |  |
|  |   | C:VProgram FileskINIX process Shipper Programs<br>File Edit Vew Parentes Tools Help<br>C:VProgram FileskINITE spress Shipper Programs<br>Fidders C:VProgram FileskINITE spress Shipper Programs<br>Fidders C:VProgram FileskINITE spress Shipper Programs<br>Fidders C:VProgram FileskINITE spress Shipper Programs<br>Fidders C:VProgram FileskINITE spress Shipper Programs<br>Fidders C:VProgram FileskINITE spress Shipper Programs<br>Fidders C:VProgram FileskINITE spress Shipper Programs<br>Fidders C:VProgram FileskINITE spress Shipper Programs<br>Fidders C:VProgram FileskINITE spress Shipper Programs<br>Fidders C:VProgram FileskINITE spress Shipper Decomposition System Confection System Confection Spress<br>South Confection Company: TNT Post Group Unformation System 20.5 KB Ny Computer<br>Alternatively select the registration option from the CD<br>start-up menu.<br>The following screen will be displayed and the registration<br>details are entered: |  |  |  |  |  |  |
|  |   | ExpressShipper CD Registration                                                                                                    |  |  |  |  |  |  |
|  |   | registration ExpressShipper                                                                                                    |  |  |  |  |  |  |
|  |   | registration number<br>NL28508A<br>consignment range code<br>2531N — 238L8 — 843A0 — 50000 — G<br>OK Cancel                                                                                                    |  |  |  |  |  |  |
|  |   | The consignment number range code is entered in 4 groups<br>of 5 characters and the final character in the last group<br>box. Click 'OK' to complete the registration process.<br><u>Note - You must not run it more than once, or on any other</u>                                                                                                    |  |  |  |  |  |  |
|  |   | machines or versions of ExpressShipper. To do so will<br>invalidate your consignments within TNT. If you have a<br>network installation run the registration update on any<br>machine that contains the application and is connected to<br>the main data source.                                                                                                    |  |  |  |  |  |  |
|  |   |                                                                                                    |  |  |  |  |  |  |

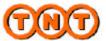

#### 3.5: Updates

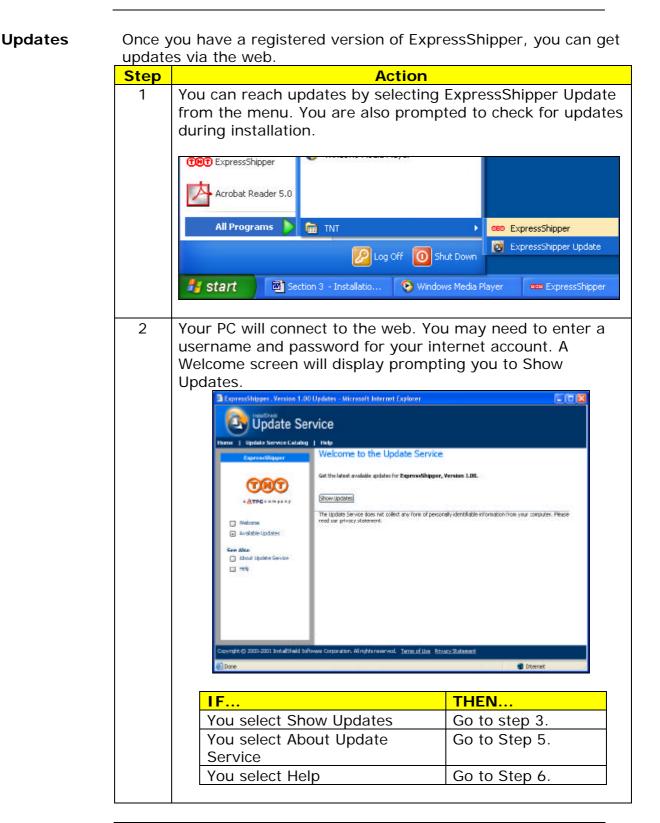

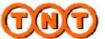

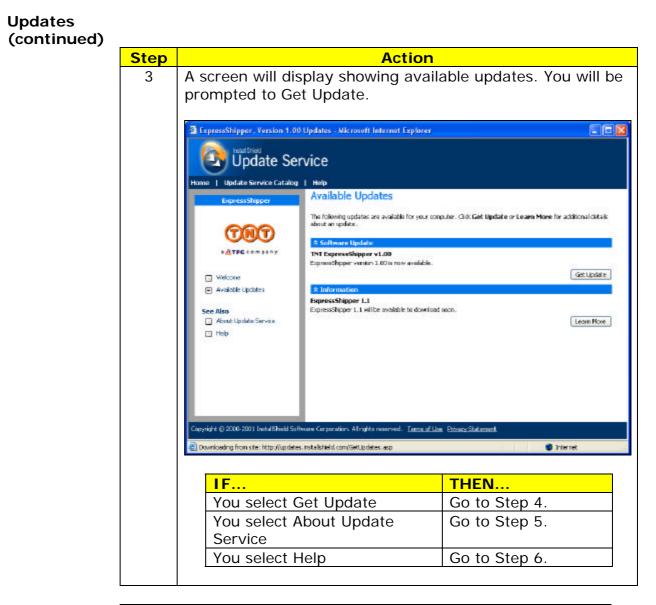

Continued on next page

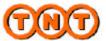

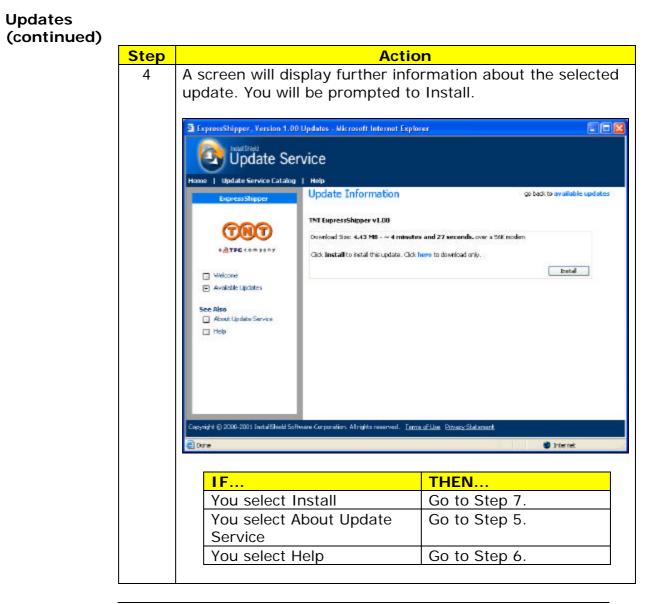

Continued on next page

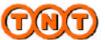

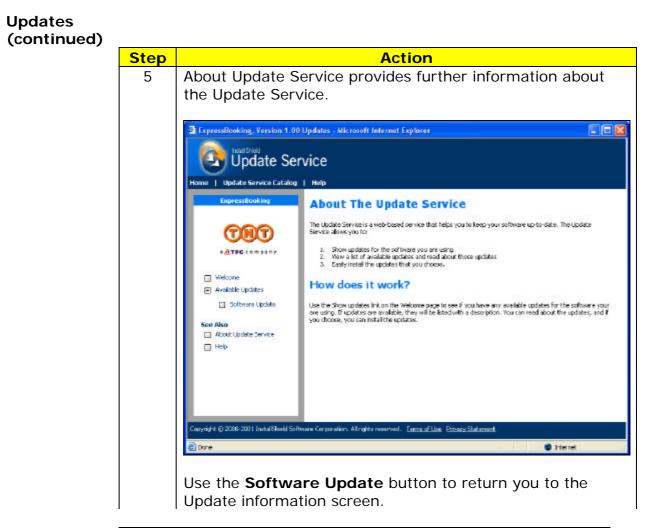

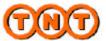

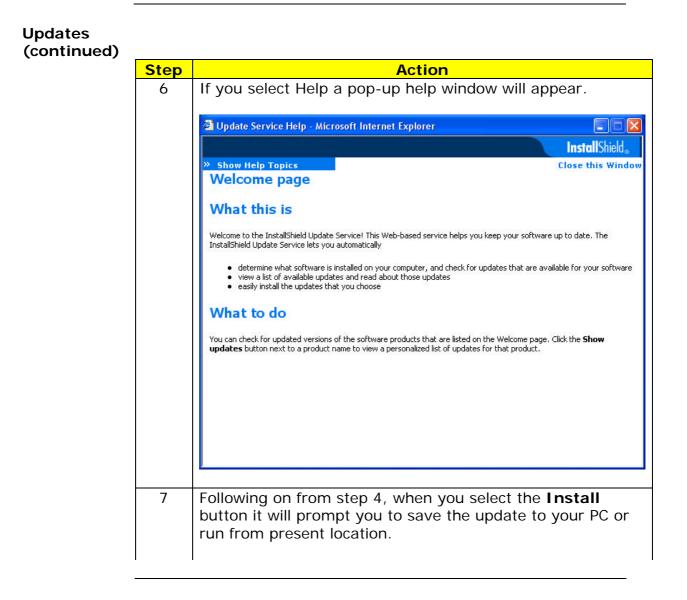

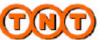

#### 3.6: Functional Overview

**Summary** The Functional overview aims to list all screens and functions that can be accessed by users with details on how to use them. The system is not restricted by any security, so if ExpressShipper is installed, all the screens below will be available to the user. You can navigate round ExpressShipper using mouse clicks, or by using the tab and return keys.

TheThe concept of a consignment is key to the process followed byconsignmentExpressShipper.

A consignment should contain all the information required to send something from one place to another via TNT. It can be a document or non-document and should include details about any receiver, sender, collection or delivery addresses. A consignment should also note how many packages are being sent, who pays and the TNT account number used. Once all the details are entered for a consignment it is allocated a unique consignment number, which can be used for tracking.

ShippingShipping Manager is the main screen of ExpressShipper. FromManagerhere you can manage all of your shipping tasks. To help you to<br/>view your consignments, you can re-order them in the view panel<br/>by clicking on the column heading.

|                       | search text      |            |   |                                                                                                    |         | filter from<br>31/07/2007 |              | filter to |          |
|-----------------------|------------------|------------|---|----------------------------------------------------------------------------------------------------|---------|---------------------------|--------------|-----------|----------|
| edit consignment      | -                |            |   | arcici                                                                                                    |         | Tenten                    |              |           |          |
| iew consignment       | · ···            |            |   | receiver name                                                                                                    | service |                           | total weight | t (kgs)   | sender a |
| 5                     | REKKKKKKKKKKKKKK | 30/09/2002 |   |                                                                                                    |         | Û                         | 0.000        |           | ~        |
| elata consignment     | 22               | 30/09/2002 |   |                                                                                                    |         | 0                         | 0.000        |           |          |
| int documentation     | 22               | 30/09/2002 |   |                                                                                                    |         | D                         | 0.000        |           |          |
|                       | 200              | 30/09/2002 |   |                                                                                                    |         | D                         | 0.000        |           |          |
| qu'inf discumentation | 2                | 30/09/2002 |   |                                                                                                    |         | D                         | 0.000        |           |          |
| ronitest              | 22               | 30/09/2002 |   |                                                                                                    |         | D                         | 0.000        |           |          |
| Gritesi               | 22               | 30/09/2002 |   |                                                                                                    |         | 0                         | 0.000        |           |          |
| ollection             | 22               | 30/09/2002 |   |                                                                                                    |         | D                         | 0.000        |           |          |
|                       | 20               | 30/09/2002 |   |                                                                                                    |         | D                         | 0.000        |           |          |
| heck price            | 22               | 30/09/2002 |   |                                                                                                    |         | D                         | 0.000        |           |          |
| d-hoc price check     | 2                | 30/09/2002 |   |                                                                                                    |         | D                         | 0.000        |           |          |
|                       | 22               | 30/09/2002 |   |                                                                                                    |         | 0                         | 0.000        |           |          |
| fock neilecterd       | 22               | 30/09/2002 |   |                                                                                                    |         | D                         | 0.000        |           |          |
| ock of                | 221              | 30/09/2002 |   |                                                                                                    |         | D                         | 0.000        |           | >        |
| ack history           | l sense l'annual | shipped    | * | ✓ pending                                                                                                    | -       | ✓ labelled                | 1            | ✓ temple  | 100      |
| efreish               |                  | delivered  | - | - Colina - Colina - C |         |                           | 503          | - AQ      |          |
|                       |                  |            | 0 | 🕑 in trensit                                                                                                    | A       | exception                 |              | no stat   | 1.19     |

To search, highlight the column that contains the text to be found for example, **Customer Reference**. Then enter the text you wish to find and click **Search** or press **Enter**.

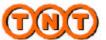

#### 3.6: Functional Overview (continued)

**Summary** The following options are available from within Shipping Manager.

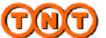

**Add** In order to send a package, you must first enter the package details by adding a consignment.

|                        | template                          |                                                                                                    |             | short name contact  |              |                 |
|------------------------|-----------------------------------|----------------------------------------------------------------------------------------------------|-------------|---------------------|--------------|-----------------|
| ackaging guidelines    | (None)                            |                                                                                                    | ~           | (None)              | Contact      | ~               |
| 6 1993                 | -sender<br>shortname              | a second contract of the second contract of the second contract on second contract on the second contract on the s |             |                     |              |                 |
| heck price             | (None) 👻                          |                                                                                                    |             |                     |              |                 |
| do retera consignment: | account                           | company na                                                                                                    |             | town                |              | postcode        |
|                        | (None) 👻                          |                                                                                                    |             |                     |              | Constant And In |
|                        | edi                               | dress book                                                                                                    | add address |                     | address book | add address     |
|                        | -collection short nome            |                                                                                                    |             | delivery short name |              |                 |
|                        | <pre>diame&gt; collect from</pre> |                                                                                                    |             | (None)              | ~            | deliver to      |
|                        | service                           |                                                                                                    |             | customer refer      | ence         |                 |
|                        | (None)                            |                                                                                                    | ~           | 2                   |              |                 |
|                        | options                           |                                                                                                    |             | special Instruct    | tions        |                 |
|                        | collection date                   | terms of p                                                                                                    | peyment     |                     |              |                 |
|                        | 02/08/2007 🛛 😒                    | Sender                                                                                                    | ~           |                     |              |                 |
|                        | price guide: 0.00                 |                                                                                                    |             | Ċ.                  | save prir    | ri cencel       |

Enter the sender address and receiver address. Only enter the collection or delivery addresses if they are different to the sender and receiver addresses. Once the origin and destinations are known, you will be able to select the service you require and any options that may be appropriate.

If you have set up a sender in the address book you can select it here. As well as selecting a sender address from the address book, it is also possible to select any one of the other addresses (collection, receiver and delivery) as long as they exist in the address book. You can also add an address by clicking the **add address** button. Choose from the selection of Package (non-docs) or Document docs) services.

Either the sender is paying for the shipment or the receiver is paying for the shipment. If the receiver declines to pay for the shipment, the freight charges will revert to the sender.

The date that the goods will be collected can be in the future, but not in the past.

You can enter a reference for the consignment. This will appear on the invoice, and can be used for tracking purposes.

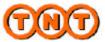

Add consignment (continued) Use the arrow keys, TAB or SHIFT+TAB to tab backwards to navigate the package grid. Press ENTER to edit the value in the focused field. Press ESC to cancel any changes made to the current field. Press TAB to accept changes and proceed to the next field in edit mode. To add a new package line, press add package or CTRL and INS at the same time. To delete the selected package line press delete or CTRL and DEL at the same time.

| ackaging guidelines | consignment currency<br>None |           |                          |                 |               |                 |                     |
|---------------------|------------------------------|-----------|--------------------------|-----------------|---------------|-----------------|---------------------|
| check price         | Constants contralled         |           | insurance value          |                 | terit code    |                 |                     |
|                     | 0.00                         | 1         | 0.06                     |                 |               |                 |                     |
|                     | package details              |           |                          |                 | item          |                 |                     |
|                     | goods decorption             | 0<br>Quar | ity weight<br>0.000 Kgs. | length<br>0 Din | vidh<br>I Cn. | height<br>D'Cni | volune<br>0.000 in3 |
|                     |                              |           |                          |                 |               |                 |                     |
|                     | totala                       |           | 0.000 Kgs.               | -               |               |                 | 1.000 nJ            |
|                     | add package                  |           | stete pisckage           | _               |               |                 |                     |
|                     | conditional in-man           |           |                          | ** 080          | k sev         |                 | int ca              |

If you press **Packaging Guidelines** this will display information explaining packaging.

If you press **Check price** this will take you to a TNT website allowing you to check the price of any shipment. This will not check the price of the consignment you are adding.

You can cancel the consignment [Ctrl]+[Q] at any time.

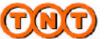

Add by saving the consignment you will be allocated a consignment number and the consignment will appear on the Shipping Manager Screen. If the consignment requires a commercial invoice and your commercial invoice is enabled then you will see this message:

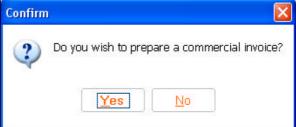

If you choose to prepare a commercial invoice then you will be taken to the commercial invoice screen as below. If you do not wish to prepare a commercial invoice then one will not be printed.

Pressing **commercial invoice** will take you to the commercial invoice screen

| ackaging guidelines | invoico nambor                 |               | 110        |                  |                             |
|---------------------|--------------------------------|---------------|------------|------------------|-----------------------------|
|                     | parchese order namber          |               | INCO terms |                  |                             |
| teck price          | he doling<br>Conversed Invoice |               | wparti     | eason            |                             |
|                     | signatory<br>JOHAN WIDEN       |               |            |                  |                             |
|                     |                                | NI            |            |                  |                             |
|                     | sucrify recight<br>1 1.800 Kga | value<br>1.00 | toell sock | descriptors<br>1 | arigin of alfalia<br>Nanvay |
|                     | 1016(1 1 1.000 Kan.            | 1.00          |            |                  |                             |
|                     | add aticle                     | initia antite |            |                  |                             |
|                     | export de trievellion          |               | ex loed    | 6. CO.           | print   cease               |

You will be invited to enter details regarding the invoice, including your article details, which are mandatory for some destinations. If articles are mandatory then one will have been defaulted for you using your package details. You can edit this article if you wish the information to be different from that held against the package.

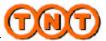

Add You can also amend the export declaration by pressing the export declaration by pressing the export declaration button.

| cport d | eclaratio | on            | -10                     | Expre              | ssShippe |
|---------|-----------|---------------|-------------------------|--------------------|----------|
|         |           | la udico text |                         |                    |          |
|         | TRUE AND  |               | ALINATED OF THE RELEVAN | ION ON THIS MY/OCE |          |
|         |           |               |                         |                    |          |
|         | _         |               |                         |                    |          |
|         |           |               |                         |                    |          |
|         |           |               |                         |                    |          |
|         |           |               |                         |                    |          |
|         |           |               |                         |                    | OK Cert  |
|         |           |               |                         |                    |          |
|         | No.       | address book  | configuration           | about              | 00       |

| Edit<br>consignment<br>View<br>consignment | If you need to change the details on a consignment, you can edit<br>it at any time until it has been shipped. This follows the same<br>format as 'Add Consignment'.<br>Selecting to view consignments will allow you to see the<br>consignment details without editing them. This follows the same<br>format as 'Add Consignment'. |
|--------------------------------------------|----------------------------------------------------------------------------------------------------|
| Delete<br>consignment                      | This option allows you to delete a highlighted consignment or selection of consignments. You can delete consignments with a status of pending or labelled.                                                                                                    |
| Templates                                  | If you have regular shipments where the details remain the same,<br>there are a number of templates provided for your use. You can<br>change them at any time by double clicking on the one you wish<br>to edit. This follows the same format as 'Add Consignment'.                                                                |
| Print<br>Documents                         | Once you have entered all of the details for the packages to be<br>shipped you will need to print the documentation for the<br>consignment, and attach the delivery information to the relevant<br>package being careful to ensure that the text can be seen clearly.                                                              |
| Reprint<br>Documents                       | If the details have changed for a consignment, or you have experienced difficulty in printing, you can reprint your documentation at any time.                                                                                                    |

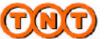

**Manifest** Before the TNT driver arrives to collect your consignment, you will need to print off the manifest, and hand it to the driver on their arrival.

| select monifest prim                                           |
|----------------------------------------------------------------|
| print new manifest 🔍                                           |
| manifest number                                                |
| 02/03/2007 Vioneo V                                            |
| Send data for manifested consignments                          |
| Schedule collection for manifested consignments                |
|                                                                |
| your business opening hours 🛛 🖓 use lunchtime closure period 🚽 |
| 07.00 20.00 2112.00 213.00 2                                   |
| collection instructions                                        |
| Collection the back                                            |
|                                                                |
| r select monitest type                                         |
| print both international and domestic manifeste                |
|                                                                |
| the detailed manifest will be printed automatically.           |
| 🕑 print summary manifest                                       |
|                                                                |
| submit can                                                     |
|                                                                |

The screen offers options to print manifests for your domestic consignments and/or international. The consignments will appear on different manifest reports, as they will require different collection requests.

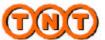

**Collection** To arrange a collection, you can either select the consignments to be selected and click the 'collection' option on the shipping manager screen, or telephone the TNT Customer Service Centre on 0800 100 600.

| - collection times-<br>your business open | ing hours                             | -callection status- |        |                   |
|-------------------------------------------|---------------------------------------|---------------------|--------|-------------------|
| 07.00 🗘                                   | 20.00 🗢                               |                     |        |                   |
| use kinchtime c                           |                                       |                     |        |                   |
| 12:00                                     | 1300                                  |                     |        |                   |
| consignment number                        | <ul> <li>collection status</li> </ul> | booking reference   | result | sender short name |
| GE234001513w                              |                                       | 1)                  |        | INTL1             |
|                                           |                                       | 0                   |        |                   |
| <.                                        |                                       | D                   |        |                   |
| callection instruction                    |                                       | 0                   |        |                   |
| callection instruction                    |                                       | 1P                  |        |                   |
| callection instruction                    |                                       |                     |        |                   |
| callection instruction                    |                                       | 11<br>              |        |                   |

The Collection screen displays the selected consignments. Click 'collect' to upload the collection details to TNT via the internet connection.

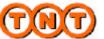

**Check price** You can find the estimated cost of shipping your consignment at any time by selecting the 'check price' option from either the 'shipping manager' or 'consignment entry' screens. The resulting screen is shown below:

| eck price |                                               |      |        |                          | Expr                                                                            | essShipp |
|-----------|-----------------------------------------------|------|--------|--------------------------|---------------------------------------------------------------------------------|----------|
| 568       | irch text                                     |      | search | combinetic<br>standard r | re setup for the account,<br>in provided. Hates may n<br>ates<br>est successful |          |
|           | nsignment number 🔺                            |      | Search | option                   | price                                                                           | recut    |
| 5         | GE234001527wW                                 | 150  |        | NONE                     | 65.27 GBP                                                                       | success  |
|           |                                               |      |        |                          |                                                                                 |          |
| me        | ssages for consign                            | ment |        |                          |                                                                                 |          |
| 2.52      | ssages far consign<br>lise was lound for BE23 |      | w      |                          |                                                                                 |          |
| 2.52      |                                               |      | w      |                          |                                                                                 | apply ca |

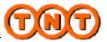

**Track** Once your consignment has been collected, and has arrived at the nearest depot, you will be able to track its progress to its final destination.

You are now provided with the ability to track both international and domestic consignments created within ExpressShipper. Firstly, select those shipped consignments that you wish to track from the 'shipping manager' screen, and then select the 'track' option, the following screen will be displayed. The 'track all' option will track all shipped consignments displayed in the shipping manager view.

|                     | search text                       | search                    | connection status<br>connecting to<br>sending tack<br>receiving bac<br>status for con | wnd                         |                        |
|---------------------|-----------------------------------|---------------------------|---------------------------------------------------------------------------------------|-----------------------------|------------------------|
|                     | consignment number 🔺              | customer reference        | summary status                                                                        | destination                 | final tracking status  |
|                     | 00017151                          | 123456789012345           | DEL                                                                                   | LIVERPOOL                   | Allocated for delivery |
|                     | 00017155                          | 123456789012345           | DEL                                                                                   | YORK                        | Allocated for delivery |
|                     | 00017300                          |                           | DEL                                                                                   | LIVERPOOL                   | Allocated for delivery |
|                     | 234001005                         |                           | DEL                                                                                   | MUMBAI                      | Collection received i  |
|                     | GE841051701W/W                    |                           | DEL                                                                                   | PONDICHERRY                 | Delivered              |
|                     | <                                 | 11.                       |                                                                                       |                             |                        |
|                     | consignment history:              |                           |                                                                                       |                             |                        |
|                     | date                              | bine                      | location                                                                              | stabus                      |                        |
|                     | 05/07/2007                        | 04:23:00                  | LIVERPOOL                                                                             | At delivery depot           |                        |
|                     | 04/07/2007                        | 23:55:00                  | LIVERPOOL                                                                             | Allocated for delivery      |                        |
|                     | 04/07/2007                        | 21:38:00                  | LIVERPOOL                                                                             | Allocated for delivery      |                        |
|                     |                                   |                           |                                                                                       |                             | close                  |
| You can save all of | the address details for you and y | our custamers so thet you | a don't have to enter th                                                              | en avenj bina you send e pa | ckaga.                 |

Continued on next page

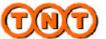

AddressYou can save all of the address details for you and your customersBookso that you do not have to enter them every time you send a<br/>package.

| d address         | auditees group | ~            | search text     | 1 500 | di l   |
|-------------------|----------------|--------------|-----------------|-------|--------|
| antress           | shet name 📼    | campany name | account europer | Kenn  | cousty |
| Aug. 122110.00    |                |              |                 |       |        |
| dental statistics |                |              |                 |       |        |
| resh              |                |              |                 |       |        |
|                   |                |              |                 |       |        |
|                   |                |              |                 |       |        |
|                   |                |              |                 |       |        |
|                   |                |              |                 |       |        |
|                   |                |              |                 |       |        |
|                   | 141            |              |                 |       |        |

Click on the down arrow to select an address group from the drop down list. This includes sender, receiver, collection and delivery address groups. Click on the address group you want, to reveal the addresses in this group.

The search text enables you to search on a particular address. The currently sorted column will be searched on. By default this will be the short name field.

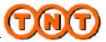

Summary Add Address

The following options are available from within the Address Book. Select **add address** and this will take you to the **add address** screen to add a new address to your address book. Highlighting an address group, will determine which address group the new address belongs to.

| Express Shipper WARNING: THIS APPLICATION IS CURRENTLY USIN<br>add receiver address | ExpressShipper                    |
|-------------------------------------------------------------------------------------|-----------------------------------|
| short name                                                                          | county                            |
| company name                                                                        | VAT code                          |
| account number                                                                      | preferred contact details<br>nome |
| country<br>(None)                                                                   | cNane> 💌<br>telephone number      |
| eddress                                                                             | tex number                        |
| 10wn                                                                                | Email address                     |
| postcode                                                                            | manage contacts                   |
|                                                                                     | () ()                             |
| ?                                                                                   |                                   |
| shipping manager address book com                                                   | figuration about                  |

A short name is given by you to a record which can then be used as a quick method of locating the record. The short name can be an abbreviation, keyword or code that will uniquely identify the record. Click the 'manage contacts' button to add and maintain contacts for this address.

To cancel the adding of an address click **cancel** and this will return you to the address book. The address will not be added.

Once the necessary fields have been completed, click **OK** to confirm and add the address.

- **Edit Address** Highlight an address and click on edit and this will take you to the **edit address** screen which will enable you to change the address details of the selected address. This follows the same format as 'Add Address'.
- DeleteHighlight your address and click Delete to delete an address from<br/>your address book. To delete multiple addresses, depress the<br/>CTRL key and click on all the addresses you would like to delete.<br/>Once you have highlighted the addresses click Delete.

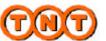

Default In the sender address group you can select one address to be your default sender. Also you can change your default sender by highlighting the address you would like to set as your default sender and then clicking on the set default address option.

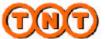

| configuration |                                          | ATCH USING & TOST CONTIG | Expres | sShipp |  |  |  |
|---------------|------------------------------------------|--------------------------|--------|--------|--|--|--|
| 20            | ld consignment range                     |                          |        |        |  |  |  |
| ार्म          | e system is currently usin               | ig metric values         |        |        |  |  |  |
| ad            | address import<br>document printer setup |                          |        |        |  |  |  |
| de            |                                          |                          |        |        |  |  |  |
| 0             | port data to file                        |                          |        |        |  |  |  |
| ba            | ackup and restore                        |                          |        |        |  |  |  |
| go            | iods maintenance                         |                          |        |        |  |  |  |
| ar            | article maintenance                      |                          |        |        |  |  |  |
|               | connection settings                      |                          |        |        |  |  |  |
| ?             |                                          |                          |        |        |  |  |  |

AddWhen you save a consignment, ExpressShipper will tell you howconsignmentmany of your allocated consignment numbers remain unused. Yourangecan enter new consignment ranges in Configuration.

| registration number E | :B000014 |      |
|-----------------------|----------|------|
| consignment range c   | ode      | <br> |
|                       |          | <br> |
|                       |          |      |

To obtain a consignment range the customer must contact the TNT Service Centre on 01827 711611, who will then administrate the new consignment range on behalf of the customer.

**Metric** You can configure ExpressShipper to work with either metric weights and measures or imperial weights and measures.

the system will now use metric values

(Click the words and the values will change)

the system will now use imperial values

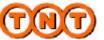

Address ExpressShipper offers the ability to import addresses. The import Import can be used to bring in addresses from a previous TNT customer solution, Partnership Express or Despatcher Express. However, by following the format below, you can import any addresses provided in a standard CSV file.

| book imp    |          | importilla                   |       | ExpressS    | Company |
|-------------|----------|------------------------------|-------|-------------|---------|
|             | shotname | parcipality value            | and . | Honger (    |         |
| processed I |          | accupted with warm tog(x). O | j)    | rejected: 0 | ( dow   |

Browse for a csv or txt file by clicking the '...' button

| import address                    | file           |                                          |   |     |      | 2 🛛    |
|-----------------------------------|----------------|------------------------------------------|---|-----|------|--------|
| Look jn                           | 🚨 Ny Docume    | ito.                                     | * | 0 0 | 12 🖬 | •      |
| My Recent<br>Documents<br>Desktop | My Music       |                                          |   |     |      |        |
| Hy Documento                      |                |                                          |   |     |      |        |
| Ny Computer                       | File pane      |                                          |   |     | *    | Qpen   |
| Ng Natwook                        | Files of type: | CSV Files (* CSV)<br>Dipen as yeard-only |   |     | ~    | Carcel |

Then click **import** and the progress will be displayed.

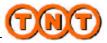

# 3.6: Functional Overview (continued)

| Address          | <u>Stand</u> | lard CSV Addr | ess Fi | <u>le Imp</u> | ort For | mat                   |
|------------------|--------------|---------------|--------|---------------|---------|-----------------------|
| Import<br>Format | Field        | Field Name    | Туре   | Width         | Dec     | Database Fields       |
|                  | Colum        | n 1           | 2      | 3             | 4       | 5                     |
|                  | DATAE        | BASE FIELDS   |        |               |         | EXPORT FIELDS         |
|                  | 1            | ShortName     | С      | 15            | 0       | as is                 |
|                  | 2            | FullName      | С      | 30            | 0       | as is                 |
|                  | 3            | Line1         | С      | 30            | 0       | as is                 |
|                  | 4            | Line2         | С      | 30            | 0       | as is                 |
|                  | 5            | Line3         | С      | 30            | 0       | as is                 |
|                  | 6            | Town          | С      | 30            | 0       | as is                 |
|                  | 7            | PostCode      | С      | 9             | 0       | as is                 |
|                  | 8            | County /State | С      | 30            | 0       | as is                 |
|                  | 9            | CountryCode   | С      | 3             | 0       | as is                 |
|                  | 10           | CountryName   | С      | 30            | 0       | as is                 |
|                  | 11           | Telephone     | С      | 16            | 0       | as is                 |
|                  | 12           | Fax           | С      | 16            | 0       | as is                 |
|                  | 13           | Contact       | С      | 22            | 0       | as is                 |
|                  | 14           | TNT Account   | С      | 10            | 0       | as is                 |
|                  | 15           | VAT           | С      | 20            | 0       | as is                 |
|                  | 16           | E-mail        | С      | 50            | 0       | as is                 |
|                  | 17           | Addtype       | С      | 1             | 0       | code as per following |
|                  | S=SEN        | NDER, C=COLL  | ECTION | I, R=RI       | ECEIVE  | R, D=DELIVERY         |

Guide to Column Numbers as above

- 1) This is a description of the data that will be imported.
- 2) This is the type of data that can be imported. C = either Alpha or Numeric Character, N = Numeric character, D = Date in the format DD/MM/YY, L= Logical
- 3) This is the number of characters that will be imported.
- 4) This column tells you whether the data allows any decimal places, and if so how many.
- 5) This column tells you what will be imported and in what form, 'as is' indicates that the data can be imported exactly as it appeared in previous TNT customer solutions.

Note - to create the file format above, export the data as a CSV format, or within a spreadsheet package ensure all the fields are represented and completed and save as a 'CSV' format.

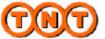

| Address          | Partne                                                                                                    | ership Expres                                                                                                    | s Addı                                                                                              | ress In                                                                                                    | nport F                                                                                            | Format                                                                                                    |
|------------------|----------------------------------------------------------------------------------------------------|----------------------------------------------------------------------------------------------------|----------------------------------------------------------------------------------------------------|----------------------------------------------------------------------------------------------------|----------------------------------------------------------------------------------------------------|----------------------------------------------------------------------------------------------------|
| Import<br>Format | Field                                                                                                    | Field Name                                                                                                    | Туре                                                                                                | Width                                                                                                    | Dec                                                                                                | Database Fields                                                                                                    |
|                  | Colum                                                                                                    | n 1                                                                                                    | 2                                                                                                   | 3                                                                                                    | 4                                                                                                  | 5                                                                                                    |
|                  |                                                                                                    | ASE FIELDS                                                                                                    |                                                                                                    |                                                                                                    |                                                                                                    | EXPORT FIELDS                                                                                                    |
|                  | 1                                                                                                    | ShortName                                                                                                    | С                                                                                                   | 10                                                                                                    | 0                                                                                                  | as is                                                                                                    |
|                  | 2                                                                                                    | FullName                                                                                                    | С                                                                                                   | 30                                                                                                    | 0                                                                                                  | as is                                                                                                    |
|                  | 3                                                                                                    | Line1                                                                                                    | С                                                                                                   | 30                                                                                                    | 0                                                                                                  | as is                                                                                                    |
|                  | 4                                                                                                    | Line2                                                                                                    | С                                                                                                   | 30                                                                                                    | 0                                                                                                  | as is                                                                                                    |
|                  | 5                                                                                                    | Town                                                                                                    | С                                                                                                   | 30                                                                                                    | 0                                                                                                  | as is                                                                                                    |
|                  | 6                                                                                                    | PostCode                                                                                                    | С                                                                                                   | 9                                                                                                    | 0                                                                                                  | as is                                                                                                    |
|                  | 7                                                                                                    | State                                                                                                    | С                                                                                                   | 30                                                                                                    | 0                                                                                                  | as is                                                                                                    |
|                  | 8                                                                                                    | CountryCode                                                                                                    |                                                                                                    | 3                                                                                                    | 0                                                                                                  | as is                                                                                                    |
|                  | 9                                                                                                    | CountryName                                                                                                    |                                                                                                    | 30                                                                                                    | 0                                                                                                  | as is                                                                                                    |
|                  | 10                                                                                                    | Tel1                                                                                                    | С                                                                                                   | 7                                                                                                    | 0                                                                                                  | as is                                                                                                    |
|                  | 11                                                                                                    | Tel2                                                                                                    | С                                                                                                   | 9                                                                                                    | 0                                                                                                  | as is                                                                                                    |
|                  | 12                                                                                                    | Fax1                                                                                                    | С                                                                                                   | 7                                                                                                    | 0                                                                                                  | as is                                                                                                    |
|                  | 13                                                                                                    | Fax2                                                                                                    | С                                                                                                   | 9                                                                                                    | 0                                                                                                  | as is                                                                                                    |
|                  | 14                                                                                                    | Contact                                                                                                    | С                                                                                                   | 22                                                                                                    | 0                                                                                                  | as is                                                                                                    |
|                  | 15                                                                                                    | Account                                                                                                    | С                                                                                                   | 9                                                                                                    | 0                                                                                                  | as is                                                                                                    |
|                  | 16                                                                                                    | VAT                                                                                                    | С                                                                                                   | 20                                                                                                    | 0                                                                                                  | as is                                                                                                    |
|                  | 17                                                                                                    | Addtype                                                                                                    | C                                                                                                   | 1                                                                                                    |                                                                                                    |                                                                                                    |
|                  | S=SEN                                                                                                    | IDER, C=COLL                                                                                                    | ECTION                                                                                              | N, R=RI                                                                                                    | ECEIVE                                                                                             | R, D=DELIVERY                                                                                                    |
| Address          | Despa                                                                                                    | tcher Expres                                                                                                    | s Addr                                                                                              | ess Im                                                                                                    | nort F                                                                                             | ormat                                                                                                    |
|                  |                                                                                                    | <u> </u>                                                                                                    |                                                                                                    | <u>033 III</u>                                                                                                    |                                                                                                    | ormat                                                                                                    |
| Import<br>Format | Field                                                                                                    | Field Name                                                                                                    | Туре                                                                                                | Width                                                                                                    | -                                                                                                  | Database Fields                                                                                                    |
| Import           | Field<br>Colum                                                                                                    | Field Name                                                                                                    |                                                                                                    |                                                                                                    | -                                                                                                  | Database Fields<br>5                                                                                                    |
| Import           | Field<br>Colum<br>DATAE                                                                                                   | Field Name<br>n 1<br>ASE FIELDS                                                                                                    | Type<br>2                                                                                           | Width<br>3                                                                                                    | Dec<br>4                                                                                           | Database Fields<br>5<br>EXPORT FIELDS                                                                                                    |
| Import           | Field<br>Colum<br>DATAE<br>1                                                                                              | Field Name<br>n 1<br>ASE FIELDS<br>ShortName                                                                                                    | Type<br>2<br>C                                                                                      | Width<br>3<br>10                                                                                                    | Dec<br>4<br>0                                                                                      | Database Fields<br>5<br>EXPORT FIELDS<br>as is                                                                                                    |
| Import           | Field<br>Colum<br>DATAE<br>1<br>2                                                                                         | Field Name<br>n 1<br>SASE FIELDS<br>ShortName<br>FullName                                                                                                    | Type<br>2<br>C<br>C                                                                                 | Width<br>3<br>10<br>30                                                                                                    | Dec<br>4<br>0<br>0                                                                                 | Database Fields<br>5<br>EXPORT FIELDS<br>as is<br>as is                                                                                                    |
| Import           | Field<br>Colum<br>DATAE<br>1<br>2<br>3                                                                                    | Field Name<br>n 1<br>ASE FIELDS<br>ShortName<br>FullName<br>Line1                                                                                                    | Type<br>2<br>C<br>C<br>C                                                                            | Width<br>3<br>10<br>30<br>30                                                                                                | Dec<br>4<br>0<br>0<br>0                                                                            | Database Fields<br>5<br>EXPORT FIELDS<br>as is<br>as is<br>as is<br>as is                                                                                                    |
| Import           | Field<br>Colum<br>DATAE<br>1<br>2<br>3<br>4                                                                               | Field Name<br>n 1<br>ASE FIELDS<br>ShortName<br>FullName<br>Line1<br>Line2                                                                                                    | Type<br>2<br>C<br>C<br>C<br>C<br>C                                                                  | Width<br>3<br>10<br>30<br>30<br>30                                                                                          | Dec<br>4<br>0<br>0<br>0<br>0<br>0                                                                  | Database Fields<br>5<br>EXPORT FIELDS<br>as is<br>as is<br>as is<br>as is<br>as is                                                                                                    |
| Import           | Field<br>Colum<br>DATAE<br>1<br>2<br>3<br>4<br>5                                                                          | Field Name<br>n 1<br>ASE FIELDS<br>ShortName<br>FullName<br>Line1<br>Line2<br>Line3                                                                                                    | Type<br>2<br>C<br>C<br>C<br>C<br>C<br>C                                                             | Width<br>3<br>10<br>30<br>30<br>30<br>30<br>30                                                                              | Dec<br>4<br>0<br>0<br>0<br>0<br>0<br>0                                                             | Database Fields<br>5<br>EXPORT FIELDS<br>as is<br>as is<br>as is<br>as is<br>as is<br>as is<br>as is                                                                                                    |
| Import           | Field<br>Colum<br>DATAE<br>1<br>2<br>3<br>4<br>5<br>5<br>5                                                                | Field Name<br>n 1<br>ASE FIELDS<br>ShortName<br>FullName<br>Line1<br>Line2<br>Line3<br>Town                                                                                                    | Type<br>2<br>C<br>C<br>C<br>C<br>C<br>C<br>C                                                        | Width<br>3<br>10<br>30<br>30<br>30<br>30<br>30<br>30                                                                        | Dec<br>4<br>0<br>0<br>0<br>0<br>0<br>0<br>0<br>0                                                   | Database Fields<br>5<br>EXPORT FIELDS<br>as is<br>as is<br>as is<br>as is<br>as is<br>as is<br>as is<br>as is<br>as is                                                                                                    |
| Import           | Field<br>Colum<br>DATAE<br>1<br>2<br>3<br>4<br>5                                                                          | Field Name<br>n 1<br>ASE FIELDS<br>ShortName<br>FullName<br>Line1<br>Line2<br>Line3<br>Town<br>PostCode                                                                                                    | Type<br>2<br>C<br>C<br>C<br>C<br>C<br>C                                                             | Width<br>3<br>10<br>30<br>30<br>30<br>30<br>30<br>30<br>9                                                                   | Dec<br>4<br>0<br>0<br>0<br>0<br>0<br>0<br>0<br>0<br>0<br>0                                         | Database Fields<br>5<br>EXPORT FIELDS<br>as is<br>as is<br>as is<br>as is<br>as is<br>as is<br>as is<br>as is<br>as is<br>as is<br>as is                                                                                                    |
| Import           | Field<br>Colum<br>DATAE<br>1<br>2<br>3<br>4<br>5<br>5<br>5<br>6<br>7                                                      | Field Name<br>n 1<br>ASE FIELDS<br>ShortName<br>FullName<br>Line1<br>Line2<br>Line3<br>Town<br>PostCode<br>State                                                                                                    | Type<br>2<br>C<br>C<br>C<br>C<br>C<br>C<br>C<br>C<br>C<br>C<br>C                                    | Width<br>3<br>10<br>30<br>30<br>30<br>30<br>30<br>30<br>9<br>30                                                             | Dec<br>4<br>0<br>0<br>0<br>0<br>0<br>0<br>0<br>0<br>0<br>0<br>0<br>0<br>0                          | Database Fields<br>5<br>EXPORT FIELDS<br>as is<br>as is<br>as is<br>as is<br>as is<br>as is<br>as is<br>as is<br>as is<br>as is<br>as is<br>as is                                                                                                    |
| Import           | Field<br>Colum<br>DATAE<br>1<br>2<br>3<br>4<br>5<br>5<br>6                                                                | Field Name<br>n 1<br>ASE FIELDS<br>ShortName<br>FullName<br>Line1<br>Line2<br>Line3<br>Town<br>PostCode<br>State<br>CountryCode                                                                                        | Type<br>2<br>C<br>C<br>C<br>C<br>C<br>C<br>C<br>C<br>C<br>C<br>C<br>C<br>C                          | Width<br>3<br>10<br>30<br>30<br>30<br>30<br>30<br>30<br>9                                                                   | Dec<br>4<br>0<br>0<br>0<br>0<br>0<br>0<br>0<br>0<br>0<br>0                                         | Database Fields<br>5<br>EXPORT FIELDS<br>as is<br>as is<br>as is<br>as is<br>as is<br>as is<br>as is<br>as is<br>as is<br>as is<br>as is                                                                                                    |
| Import           | Field<br>Colum<br>DATAE<br>1<br>2<br>3<br>4<br>5<br>5<br>6<br>7<br>8                                                      | Field Name<br>n 1<br>ASE FIELDS<br>ShortName<br>FullName<br>Line1<br>Line2<br>Line3<br>Town<br>PostCode<br>State                                                                                                    | Type<br>2<br>C<br>C<br>C<br>C<br>C<br>C<br>C<br>C<br>C<br>C<br>C<br>C<br>C                          | Width<br>3<br>10<br>30<br>30<br>30<br>30<br>30<br>30<br>9<br>30<br>30<br>30<br>30<br>30<br>30<br>30<br>30<br>30<br>30<br>30 | Dec<br>4<br>0<br>0<br>0<br>0<br>0<br>0<br>0<br>0<br>0<br>0<br>0<br>0<br>0<br>0<br>0                | Database Fields<br>5<br>EXPORT FIELDS<br>as is<br>as is                                                                                                    |
| Import           | Field<br>Colum<br>DATAE<br>1<br>2<br>3<br>4<br>5<br>5<br>6<br>7<br>8<br>9                                                 | Field Name<br>n 1<br>ASE FIELDS<br>ShortName<br>FullName<br>Line1<br>Line2<br>Line3<br>Town<br>PostCode<br>State<br>CountryCode<br>CountryName                                                                         | Type<br>2<br>C<br>C<br>C<br>C<br>C<br>C<br>C<br>C<br>C<br>C<br>C<br>C<br>C                          | Width<br>3<br>10<br>30<br>30<br>30<br>30<br>30<br>30<br>30<br>30<br>30<br>30<br>30<br>30<br>30                              | Dec<br>4<br>0<br>0<br>0<br>0<br>0<br>0<br>0<br>0<br>0<br>0<br>0<br>0<br>0<br>0<br>0<br>0           | Database Fields<br>5<br>EXPORT FIELDS<br>as is<br>as is<br>as<br>as<br>as<br>as<br>as<br>as<br>as<br>as<br>as<br>as<br>as<br>as<br>as |
| Import           | Field<br>Colum<br>DATAE<br>1<br>2<br>3<br>4<br>5<br>5<br>6<br>7<br>8<br>9<br>10                                           | Field Name<br>n 1<br>ASE FIELDS<br>ShortName<br>FullName<br>Line1<br>Line2<br>Line3<br>Town<br>PostCode<br>State<br>CountryCode<br>CountryName<br>Tel1                                                                 | Type<br>2<br>C<br>C<br>C<br>C<br>C<br>C<br>C<br>C<br>C<br>C<br>C<br>C<br>C<br>C<br>C<br>C<br>C<br>C | Width 3 10 30 30 30 30 30 30 30 30 30 30 30 30 30                                                                           | Dec<br>4<br>0<br>0<br>0<br>0<br>0<br>0<br>0<br>0<br>0<br>0<br>0<br>0<br>0<br>0<br>0<br>0<br>0<br>0 | Database Fields<br>5<br>EXPORT FIELDS<br>as is<br>as is<br>as<br>as<br>as<br>as<br>as<br>as<br>as<br>as<br>as<br>as<br>as<br>as<br>as |
| Import           | Field<br>Colum<br>DATAE<br>1<br>2<br>3<br>4<br>5<br>5<br>6<br>7<br>8<br>9<br>10<br>11                                     | Field Name<br>n 1<br>ASE FIELDS<br>ShortName<br>FullName<br>Line1<br>Line2<br>Line3<br>Town<br>PostCode<br>State<br>CountryCode<br>CountryName<br>Tel1<br>Tel2                                                         | Type<br>2<br>C<br>C<br>C<br>C<br>C<br>C<br>C<br>C<br>C<br>C<br>C<br>C<br>C<br>C<br>C<br>C<br>C<br>C | Width 3 10 30 30 30 30 30 30 30 30 30 30 30 7 9 30 3 9 30 7 9                                                               | Dec<br>4<br>0<br>0<br>0<br>0<br>0<br>0<br>0<br>0<br>0<br>0<br>0<br>0<br>0<br>0<br>0<br>0<br>0<br>0 | Database Fields 5 EXPORT FIELDS as is as is as is as is as is as is as is as is as is as is as is as is as is as is as is as is as is as is as is as is as is as is as is as is as is as is as is as is as is as is                                                                                                    |
| Import           | Field<br>Colum<br>DATAE<br>1<br>2<br>3<br>4<br>5<br>5<br>6<br>7<br>8<br>9<br>10<br>11<br>12                               | Field Name<br>n 1<br>ASE FIELDS<br>ShortName<br>FullName<br>Line1<br>Line2<br>Line3<br>Town<br>PostCode<br>State<br>CountryCode<br>State<br>CountryName<br>Tel1<br>Tel2<br>Fax1                                        | Type<br>2<br>C<br>C<br>C<br>C<br>C<br>C<br>C<br>C<br>C<br>C<br>C<br>C<br>C<br>C<br>C<br>C<br>C<br>C | Width 3 10 30 30 30 30 30 30 30 30 30 7 9 30 3 7 9 7                                                                        | Dec<br>4<br>0<br>0<br>0<br>0<br>0<br>0<br>0<br>0<br>0<br>0<br>0<br>0<br>0<br>0<br>0<br>0<br>0<br>0 | Database Fields 5 EXPORT FIELDS as is as is as i                                                                                                    |
| Import           | Field<br>Colum<br>DATAE<br>1<br>2<br>3<br>4<br>5<br>5<br>6<br>7<br>8<br>9<br>10<br>11<br>12<br>13<br>14<br>15             | Field Name<br>n 1<br>ASE FIELDS<br>ShortName<br>FullName<br>Line1<br>Line2<br>Line3<br>Town<br>PostCode<br>State<br>CountryCode<br>CountryName<br>Tel1<br>Tel2<br>Fax1<br>Fax2<br>Contact<br>Account                   | Type<br>2<br>C<br>C<br>C<br>C<br>C<br>C<br>C<br>C<br>C<br>C<br>C<br>C<br>C<br>C<br>C<br>C<br>C<br>C | Width 3 10 30 30 30 30 30 30 30 30 30 30 7 9 7 9 7 9 22 10                                                                  | Dec<br>4<br>0<br>0<br>0<br>0<br>0<br>0<br>0<br>0<br>0<br>0<br>0<br>0<br>0<br>0<br>0<br>0<br>0<br>0 | Database Fields 5 EXPORT FIELDS as is as is as i                                                                                                    |
| Import           | Field<br>Colum<br>DATAE<br>1<br>2<br>3<br>4<br>5<br>5<br>6<br>7<br>8<br>9<br>10<br>11<br>12<br>13<br>14<br>15<br>16       | Field Name<br>n 1<br>ASE FIELDS<br>ShortName<br>FullName<br>Line1<br>Line2<br>Line3<br>Town<br>PostCode<br>State<br>CountryCode<br>CountryName<br>Tel1<br>Tel2<br>Fax1<br>Fax2<br>Contact                              | Type<br>2<br>C<br>C<br>C<br>C<br>C<br>C<br>C<br>C<br>C<br>C<br>C<br>C<br>C<br>C<br>C<br>C<br>C<br>C | Width 3 10 30 30 30 30 30 30 30 30 30 30 7 9 30 3 7 9 7 9 22 10 20                                                          | Dec<br>4<br>0<br>0<br>0<br>0<br>0<br>0<br>0<br>0<br>0<br>0<br>0<br>0<br>0<br>0<br>0<br>0<br>0<br>0 | Database Fields 5 EXPORT FIELDS as is as is as i                                                                                                    |
| Import           | Field<br>Colum<br>DATAE<br>1<br>2<br>3<br>4<br>5<br>5<br>6<br>7<br>8<br>9<br>10<br>11<br>12<br>13<br>14<br>15<br>16<br>17 | Field Name<br>n 1<br>ASE FIELDS<br>ShortName<br>FullName<br>Line1<br>Line2<br>Line3<br>Town<br>PostCode<br>State<br>CountryCode<br>CountryName<br>Tel1<br>Tel2<br>Fax1<br>Fax2<br>Contact<br>Account<br>VAT<br>Addtype | Type<br>2<br>C<br>C<br>C<br>C<br>C<br>C<br>C<br>C<br>C<br>C<br>C<br>C<br>C<br>C<br>C<br>C<br>C<br>C | Width 3 10 30 30 30 30 30 30 30 30 30 7 9 30 3 0 7 9 7 9 22 10 20 1                                                         | Dec<br>4<br>0<br>0<br>0<br>0<br>0<br>0<br>0<br>0<br>0<br>0<br>0<br>0<br>0<br>0<br>0<br>0<br>0<br>0 | Database Fields 5 EXPORT FIELDS as is as is as i                                                                                                    |
| Import           | Field<br>Colum<br>DATAE<br>1<br>2<br>3<br>4<br>5<br>5<br>6<br>7<br>8<br>9<br>10<br>11<br>12<br>13<br>14<br>15<br>16<br>17 | Field Name<br>n 1<br>ASE FIELDS<br>ShortName<br>FullName<br>Line1<br>Line2<br>Line3<br>Town<br>PostCode<br>State<br>CountryCode<br>CountryName<br>Tel1<br>Tel2<br>Fax1<br>Fax2<br>Contact<br>Account<br>VAT<br>Addtype | Type<br>2<br>C<br>C<br>C<br>C<br>C<br>C<br>C<br>C<br>C<br>C<br>C<br>C<br>C<br>C<br>C<br>C<br>C<br>C | Width 3 10 30 30 30 30 30 30 30 30 30 7 9 30 3 0 7 9 7 9 22 10 20 1                                                         | Dec<br>4<br>0<br>0<br>0<br>0<br>0<br>0<br>0<br>0<br>0<br>0<br>0<br>0<br>0<br>0<br>0<br>0<br>0<br>0 | Database Fields 5 EXPORT FIELDS as is as is as i                                                                                                    |

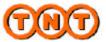

**Document Print Set-up** ExpressShipper offers the ability to set up documents available to be printed. It is recommended that this is done before using the system – especially if you have a network version. Double click on a document in the list or highlight the document and click **edit document**. Note – printers do not have to be defined at this point, as the 'default' Windows printers will automatically be assigned. This option is only required if you wish to force the output to a particular printer or to define paper sources.

|       | document profile type<br>local             | teet draws     | asast             |            |
|-------|--------------------------------------------|----------------|-------------------|------------|
| fresh | document desception                        | pinternane     | copes pape sauce  | paper libe |
|       | Address Labels                             | parant risk in | topes - pape many | Deba rea   |
|       | Commercial Invitor                         | V08088w12x0174 | 1 Aato Select     | - 44       |
|       | Con Note                                   |                | 10                |            |
|       | Establed Manifest<br>Summary Manifest      |                |                   |            |
|       | ×                                          |                |                   |            |
|       | serva allow you'ts charge the default deal |                |                   | da         |

The document profile type allows you to select the document profile to edit.

| 🚥 ExpressShipper |                     |      |
|------------------|---------------------|------|
| documer          | nt printer se       | etup |
| edit document    | document profile ty | pe   |
|                  | local               | *    |
| under als        |                     |      |

If you are using a network installation and select **Generic** you will be editing print profiles available across all installs. Do this as part of the initial install and all subsequent installs will pick up the settings as their default **Local** settings. If you select **Local** you will be editing print profiles just for your install.

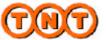

**Document** The screen 'edit document printer' will appear offering you the opportunity to change the orientation, printer and printer settings for that document.

| document description           |   | print enabled          |            |
|--------------------------------|---|------------------------|------------|
| pister                         |   | prientation            |            |
| protection (Version and Party) |   | E u tentation tried    |            |
| coulon r                       |   | Siparene<br>Olaratumpa | 9          |
| paper -                        |   | magaz                  |            |
| aline<br>Ad                    | - | [] wrethvil            |            |
| 114                            |   | 10p.                   | ist.       |
| Advisited                      |   | <b>=</b>               | <b>1</b> . |
|                                |   |                        |            |
|                                |   |                        | K Dawo     |

By enabling margins you affect the position of the document on the A4 page. This may require different settings for different printers. ExpressShipper currently supports PCL5 compatible LaserJet printers.

| ExpressShipper  |
|-----------------|
| 🗌 print enabled |

The check box **print enabled** controls whether the document will be printed. If it is unchecked the document will not be printed. This is useful if you have your own system for printing documents. However, if you are not printing invoices and one is required, you will still be required to fill in article information, as this is mandatory information for customs.

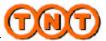

DocumentFor consignment notes, you also have the ability to set thePrint Set-upalways print checkbox.

| 🗹 print enabled |  |
|-----------------|--|
| 🗹 always print  |  |

With this set, all your consignment printing will include consignment notes. Your TNT representative will be able to advise you if this is recommended in your area.

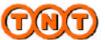

Export to ExpressShipper offers the ability to export consignment or address data to a number of reportable formats, such as CSV and delimited, for use in other applications (such as Microsoft Excel ©).

| export type |                                                                              |
|-------------|------------------------------------------------------------------------------|
|             |                                                                              |
| file formet |                                                                              |
| ×           |                                                                              |
| koport peth |                                                                              |
|             | appart                                                                       |
|             |                                                                              |
|             |                                                                              |
|             |                                                                              |
|             |                                                                              |
|             |                                                                              |
|             |                                                                              |
|             |                                                                              |
|             |                                                                              |
|             |                                                                              |
|             |                                                                              |
|             |                                                                              |
|             |                                                                              |
|             |                                                                              |
| prograss    |                                                                              |
| piograss    |                                                                              |
| progress    |                                                                              |
| piograss    | chree                                                                        |
|             | cbse<br>siti of your ahlipping table. Ta help yourto view your consignments. |

From this screen you can choose where you wish the file to be exported to.

If you choose to export consignment data you will see the following options:

| export type<br>beetgenent<br>file format<br>delinited                                       | delimiterquots opherumatio                         | 3    |
|---------------------------------------------------------------------------------------------|----------------------------------------------------|------|
| export path                                                                                 |                                                    |      |
| encient consignment<br>et il<br>stripped<br>et il<br>bobiled<br>for pending<br>with pending | tinformetion<br>to 13/19/3003 ❤<br>to 20/99/3003 ❤ |      |
| progress                                                                                    |                                                    |      |
|                                                                                             |                                                    | clos |
| progress                                                                                    |                                                    | 1    |

The formats you can select are fixed or delimited. You can then select , ; : . | or 'tab' as your delimiters.

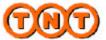

**Export to**You can export all or some consignment statuses. You will also be<br/>able to export for a specific date range.

Choosing to export address data will provide the following options:

| - ExpressShipper |                      |                     |      |
|------------------|----------------------|---------------------|------|
| export           |                      | ExpressShip         | ber, |
|                  | equorityse<br>addess |                     |      |
|                  | rile torw of         |                     |      |
|                  | evinco table 😽 😽     |                     |      |
|                  | equotpoh             | in internet         |      |
|                  | export oddresses     |                     |      |
|                  | E al                 |                     |      |
|                  | ender<br>Techivet    |                     |      |
|                  | Colector             |                     |      |
|                  | 🔲 de ivery           |                     |      |
|                  | 009994               |                     |      |
|                  |                      | da                  | ISE  |
| ?                |                      |                     |      |
| shipping ma      | anager address book  | configuration about | n    |

The formats you can select are fixed, delimited and a reimportable format. You can then select ,::.|tab as your delimiters.

You may choose to export all or some of the address groups.

Note – the re-importable option is useful if you wish to transfer data from one copy of ExpressShipper to another of the same version. Please be aware that this will overwrite the data in the new version

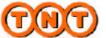

**Export to**Once you have made your selections, press export, and your datafilewill be exported to the specified location.

| xport        | ExpressShippe                                         |
|--------------|-------------------------------------------------------|
|              | expositype                                            |
|              | oddew M                                               |
|              | No forwet                                             |
|              | reinportable                                          |
|              | popotpath                                             |
|              | E1/Decuments and Setting/1/478ate/Decition/ESADDM TXT |
|              | exportaddress Information                             |
|              |                                                       |
|              | The dward bas been open interf.                       |
|              | Canada A                                              |
|              | Cirecelver.                                           |
|              | 🗌 collection 🔣                                        |
|              | Celsary                                               |
|              |                                                       |
|              |                                                       |
|              | Exporting address information                         |
|              |                                                       |
|              | dose                                                  |
|              |                                                       |
|              |                                                       |
| shipping mar | nager address book configuration about COM            |

The following information explains the formats available in more detail.

| <u>Reim</u> | portable Schema |           |           |
|-------------|-----------------|-----------|-----------|
| Field       | Field Name      | Type of I | DataWidth |
| 1           | Short Name      | А         | 15        |
| 2           | Full Name       | А         | 30        |
| 3           | Line1           | А         | 30        |
| 4           | Line2           | А         | 30        |
| 5           | Line3           | А         | 30        |
| 6           | Town            | A         | 30        |
| 7           | Postcode        | А         | 9         |
| 8           | Province        | А         | 30        |
| 9           | Country Code    | А         | 3         |
| 10          | Country Name    | А         | 30        |
| 11          | Tel1            | А         | 16        |
| 12          | Fax1            | А         | 16        |
| 13          | Contact         | А         | 22        |
| 14          | Account         | А         | 15        |
| 15          | VAT             | А         | 20        |
| 16          | Email           | А         | 50        |
| 17          | Address Type    | А         | 1         |

Export to

file

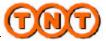

# 3.6: Functional Overview (continued)

|       | Width Address Export Schema | Turne of Det | a Width |
|-------|-----------------------------|--------------|---------|
| Field | Field Name                  | Type of Dat  |         |
| 1     | Short Name                  | A            | 15      |
| 2     | Full Name                   | А            | 30      |
| 3     | Line1                       | А            | 30      |
| 4     | Line2                       | А            | 30      |
| 5     | Line3                       | А            | 30      |
| 6     | Town                        | А            | 30      |
| 7     | Province                    | А            | 30      |
| 8     | Postcode                    | А            | 9       |
| 9     | Country Code                | А            | 3       |
| 10    | Country Name                | А            | 30      |
| 11    | Tel1                        | А            | 16      |
| 12    | Fax1                        | А            | 16      |
| 13    | Email                       | А            | 50      |
| 14    | Contact                     | А            | 22      |
| 15    | Account                     | А            | 15      |
| 16    | VAT                         | А            | 20      |
| 17    | Address Type                | А            | 1       |
|       |                             |              |         |

#### Consignment Extract Schema

# (Field lengths are given for fixed width export, otherwise the data will be delimiter separated)

| 1<br>2<br>3 | Consignment Number<br>Collection Date<br>Customer Reference | A<br>A<br>A | 15<br>24<br>24 |
|-------------|-------------------------------------------------------------|-------------|----------------|
| 4           | Consignment Status                                          | A           | 20             |
| 5           | Total Weight                                                | N           | 11v3           |
| 6           | Total Volume                                                | N           | 11v3           |
| 7           | Value of Goods                                              | N           | 11v2           |
| 8           | Currency Code                                               | A           | 3              |
| 9           | Division                                                    | A           | 3              |
| 10          | Service Code                                                | A           | 30             |
| 11          | Document Indicator                                          | А           | 20             |
| 12          | Option Code 1                                               | А           | 30             |
| 13          | Option Code 2                                               | А           | 30             |
| 14          | Option Code 3                                               | А           | 30             |
| 15          | Option Code 4                                               | А           | 30             |
| 16          | Goods Description                                           | А           | 20             |
| 17          | Special Instructions                                        | А           | 60             |
| 18          | Terms of Payment                                            | А           | 20             |
| 19          | Insurance Indicator                                         | А           | 1              |
| 20          | Insurance Amount                                            | Ν           | 11v2           |
| 21          | Customs Control Flag                                        | А           | 1              |
| 22          | Manifest Number                                             | Ν           | 8              |
| 23          | Total Number of Packages                                    | Ν           | 2              |

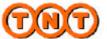

| Export to<br>file | 24<br>25<br>26<br>27<br>28<br>29<br>30<br>31<br>32<br>33<br>34                                       | Collection Status Indicator<br>Consolidation Status Indicator<br>Rated Currency Code<br>Rated Currency Description<br>Rated Service Code<br>Rated Service Description<br>Rated Option Code<br>Rated Option Description<br>Rate Retrieval Date<br>Rate Retrieval Time<br>Rate Value | A<br>A<br>A<br>A<br>A<br>A<br>A<br>A<br>A<br>N | 1<br>1<br>3<br>30<br>3<br>30<br>3<br>30<br>24<br>24<br>5v2                          |
|-------------------|----------------------------------------------------------------------------------------------------|----------------------------------------------------------------------------------------------------|------------------------------------------------|-------------------------------------------------------------------------------------|
|                   | Send<br>35<br>36<br>37<br>38<br>39<br>40<br>41<br>42<br>43<br>44<br>45<br>46<br>47<br>48<br>49<br>50 | derCountry CodeAddress Line 1Address Line 2Address Line 3CityEmailFax NumberContact NameTelephone NumberCompany NamePostcodeCountyShort NameAddress TypeVAT CodeAccount Number                                                                                                    | A A A A A A A A A A A A A A A A A A A          | 3<br>30<br>30<br>30<br>50<br>16<br>22<br>16<br>30<br>9<br>30<br>15<br>1<br>20<br>15 |
|                   | Rece<br>51<br>52<br>53<br>54<br>55<br>56<br>57<br>58<br>59<br>60<br>61<br>62<br>63<br>64<br>65<br>66 | EiverCountry CodeAddress Line 1Address Line 2Address Line 3CityEmailFax NumberContact NameTelephone NumberCompany NamePostcodeCountyShort NameAddress TypeVAT CodeAccount Number                                                                                                   | A A A A A A A A A A A A A A A A A A A          | 3<br>30<br>30<br>30<br>50<br>16<br>22<br>16<br>30<br>9<br>30<br>15<br>1<br>20<br>15 |

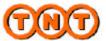

# 3.6: Functional Overview (continued)

| Export to | <u>Coll</u> | ection                           |   |          |
|-----------|-------------|----------------------------------|---|----------|
| file      | 67          | Country Code                     | А | 3        |
|           | 68          | Address Line 1                   | А | 30       |
|           | 69          | Address Line 2                   | А | 30       |
|           | 70          | Address Line 3                   | А | 30       |
|           | 71          | City                             | А | 30       |
|           | 72          | Email                            | А | 50       |
|           | 73          | Fax Number                       | А | 16       |
|           | 74          | Contact Name                     | А | 22       |
|           | 75          | Telephone Number                 | А | 16       |
|           | 76          | Company Name                     | А | 30       |
|           | 77          | Postcode                         | А | 9        |
|           | 78          | County                           | А | 30       |
|           | 79          | Short Name                       | А | 15       |
|           | 80          | Address Type                     | Ν | 1        |
|           | 81          | VAT Code                         | А | 20       |
|           | 82          | Account Number                   | А | 15       |
|           | Dali        | very                             |   |          |
|           | 83          | Country Code                     | А | 3        |
|           | 84          | Address Line 1                   | A | 30       |
|           | 84<br>85    | Address Line 1<br>Address Line 2 | A | 30       |
|           | 86          | Address Line 2<br>Address Line 3 | A | 30       |
|           | 80<br>87    |                                  | A | 30       |
|           | 88          | City<br>Email                    | A | 50<br>50 |
|           | 89          | Fax Number                       | A | 16       |
|           | 69<br>90    | Contact Name                     | A | 22       |
|           | 90<br>91    | Telephone Number                 | A | 16       |
|           | 91<br>92    | -                                | A | 30       |
|           | 92<br>93    | Company Name<br>Postcode         | A | 9        |
|           | 93<br>94    |                                  | A | 9<br>30  |
|           | 94<br>95    | County<br>Short Name             | A | 15       |
|           | 95<br>96    |                                  | N | 15       |
|           | 90<br>97    | Address Type<br>VAT Code         | A | 20       |
|           | 97<br>98    | Account Number                   | A | 15       |
|           | 70          | Account Number                   | A | 10       |
|           |             |                                  |   |          |

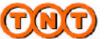

 Back up and restore
 ExpressShipper offers the ability to backup data from the data files and restore if necessary.

 Image: Comparison of the second second

To back up, press **backup**. This will indicate where the backup will be saved to. The backup will be defaulted with a name of

**ESBACKUP** followed by the date and time. This can be changed.

| back up                                             |                                                                                                    |                  |      |         | 76             | 3<br>Shipper |
|-----------------------------------------------------|----------------------------------------------------------------------------------------------------|------------------|------|---------|----------------|--------------|
|                                                     | n 😂 fregans                                                                                                    | <i>ij</i>        | N 0  | \$ 10 B |                | amphet       |
| My Recent<br>Discontrol<br>Discontrol<br>Discontrol | i de la constante de la constante de la consta |                  |      |         |                | inpost       |
| My Earquie                                          | Pierome<br>Save as type                                                                                                    | Booky (Ref. 844) | 0.20 |         | Save<br>Catcal |              |
| Ekkra teak up database                              |                                                                                                    |                  |      |         |                |              |
| e becklip histore at                                | out                                                                                                    |                  |      |         |                | TNT          |

Continued on next page

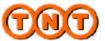

Back up and<br/>restoreTo restore the data from a backup at a later date use restore.This will prompt you to locate the backup file from which you wish<br/>to restore.

| Daukap<br>Daukap<br>Hg Consense<br>Hg Consense<br>Hg C | Hg Decomments<br>Hg Decomments<br>Hg Decomments<br>File genere | back up | oliga 🖸 Programa           | ¥ 0 <b>1 ≃</b> ∏ | <mark>≥⊠</mark> šhipp<br>• |
|----------------------------------------------------------------------------------------------------|----------------------------------------------------------------|---------|----------------------------|------------------|----------------------------|
| Filt game   Packag Hen / 564   Dannel                                                                                                    | Fegure Bookstien (2014)                                        | 0       |                            |                  | Č                          |
|                                                                                                    |                                                                |         | File gave.<br>Files of ppe | 2 4              |                            |

If you find you have a problem with one of your data files, you can use the **repair** function. This will inform you if any tables need to be repaired and indicate when it is complete.

|                                                                                      |          | backap                   | sestore iopair |
|--------------------------------------------------------------------------------------|----------|--------------------------|----------------|
| tabenate =                                                                           | read     | (nessedes                |                |
| AddwedDool.                                                                          | constate | emplois, technologieseth |                |
| AdstriCetate                                                                         | complete | report to transmit       |                |
| Auge<br>Commenciation of gr                                                          | umplehr  | the worked               |                |
| Condition                                                                            | ermotion | 1                        | <u> </u>       |
| Enelly and defining<br>Execution<br>Execution<br>Execution<br>Distances<br>Distances | *        | DK                       |                |
| Division                                                                             | coodete  | inclui sol required      |                |
| Distant Matter                                                                       | conplete | equal and required       |                |
| Eastfacted                                                                           | contata  | mini tolonimi            |                |
|                                                                                      |          |                          |                |
| processed:19                                                                         |          |                          | Close          |

If problems are encountered when running the backup process from within ExpressShipper, the routine can be run as an independent process. Close the current ExpressShipper software and go to Start ->All Programs ->TNT ->ExpressShipper Backup and Restore.

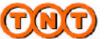

About You can find the version of ExpressShipper, details of your operating system and memory usage, and your Registration key in the About section together with our Terms and Conditions. If you would like to know more about TNT, there is also a link to the TNT home page.

| ExpressShipper                                            |
|-----------------------------------------------------------|
| Copyright TNT Holdings B.V. @ 2002                        |
| version 1.02.600 (UK build)                               |
| registration number EB0(0001                              |
| terms and conditions:                                     |
| Windows XP Service Pack 1 (build 2600)                    |
| Physical Memory Available to Windows: 515,588 KB web link |
|                                                           |

The page informs you if you are running either the International or UK version.